# **SONY**

# *Sistem audio personal*

*Manual de instrucţiuni*

**RO**

*ZS-R100CP*

© 2011 Sony Corporation Fabricat în China

## **Informaţii preliminare**

#### **ATENŢIE**

**Pentru a reduce riscul de incendii sau de electrocutări, nu expuneţi aparatul la ploaie sau umezeală.** 

Pentru a preveni incendiile nu acoperiți fantele de aerisire ale aparatului cu ziare, cu faţa de masă sau cu draperii etc. și nu puneți lumânări aprinse pe acesta.

Pentru a reduce riscul de incendiu sau de electrocutare, nu stropiți și nu udați aparatul și nici nu aşezaţi deasupra acestuia recipiente care conțin lichide, cum ar fi o vază cu flori.

Deoarece ştecărul are rolul de a deconecta aparatul de la priză, cuplaţi aparatul la o priză uşor accesibilă. Dacă remarcaţi vreun comportament anormal, decuplaţi imediat ştecărul de la priză.

Aparatul nu este decuplat de la reţea câtă vreme este cuplat la o priză, chiar dacă echipamentul propriu-zis a fost oprit.

Nu amplasaţi aparatul în spaţii înguste, cum ar fi într-o bibliotecă sau într-un dulap.

Nu expuneți, pentru mult timp, bateriile (acumulatorul sau bateriile montate) la căldură prea mare, cum ar fi la radiaţii solare directe, foc sau alte surse similare.

Presiunea exagerată exercitată de sunetul emis de căşti sau minicăşti, poate conduce la pierderea sau deteriorarea auzului.

Plăcuța ce conține denumirea produsului și informații importante privind siguranța se află în partea de jos a aparatului, spre exterior.

#### **Notă pentru clienţi : următoarele informaţii sunt valabile numai pentru echipamentele comercializate în ţări în care se aplică Directivele Uniunii Europene**

Producătorul acestui aparat este Sony Corporation, 1-7-1 Konan Minatoku Tokyo, Japonia. Reprezentantul autorizat pentru EMC şi pentru siguranţa produsului este Sony Deutschland GmbH, Hedelfinger Strasse 61, 70327 Stuttgart, Germania.

Pentru orice servicii sau chestiuni legate de garantie, vă rugăm să apelați la adresa menționată în documentele separate pentru service sau garanție.

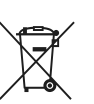

#### **Dezafectarea bateriilor uzate (valabil în Uniunea Europeană şi în celelalte state europene cu sisteme de colectare separate)**

Acest simbol marcat pe baterie (acumulator) sau pe ambalajul acestuia indică faptul că respectivul produs nu trebuie considerat reziduu menajer în momentul în care doriți să îl dezafectați.

Pe anumite baterii, acest simbol poate fi utilizat în combinaţie cu simbolul unui element chimic. Simbolul chimic pentru mercur (Hg) sau cel pentru plumb (Pb) este marcat în cazul în care bateria conţine mai mult de 0,0005% mercur, respectiv mai mult de 0,004% plumb.

Puteți ajuta la prevenirea posibilelor consecințe negative asupra mediului înconjurător şi sănătății oamenilor care pot fi cauzate de tratarea inadecvată a acestor reziduuri dezafectând în mod corect acest produs. Reciclarea materialelor va ajuta totodată la conservarea resurselor naturale.

În cazul produselor care din motive de siguranţă, de asigurare a performanţelor sau de integritate a datelor necesită conectarea permanentă a acumulatorului încorporat, acesta trebuie înlocuit numai de personalul calificat al unui service.

Pentru a fi siguri că acumulatorul va fi corect tratat, la încheierea duratei de viaţă a acestuia, duceţi-l la punctele de colectare stabilite pentru reciclarea echipamentelor electrice şi electronice.

Pentru orice alt fel de baterii, vă rugăm să cititi secțiunea referitoare la demontarea în siguranță a acumulatorului şi să le duceţi la punctele de colectare pentru reciclarea bateriilor uzate.

Pentru mai multe detalii legate de reciclarea acestui produs, vă rugăm să consultaţi biroul local, serviciul de preluare a deşeurilor sau magazinul de unde aţi achiziţionat produsul.

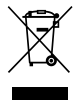

#### **Dezafectarea echipamentelor electrice şi electronice vechi (Valabil în Uniunea Europeană şi în celelalte state europene cu sisteme de colectare separate)**

Acest simbol marcat pe un produs sau pe ambalajul acestuia indică faptul că respectivul produs nu trebuie considerat reziduu menajer în momentul în care doriţi să îl dezafectaţi. El trebuie dus la punctele de colectare destinate reciclării echipamentelor electrice şi electronice.

Dezafectând în mod corect acest produs veţi ajuta la prevenirea posibilelor consecinţe negative asupra mediului înconjurător şi sănătății oamenilor care pot fi cauzate de tratarea inadecvată a acestor reziduuri. Reciclarea materialelor va ajuta totodată la conservarea resurselor naturale. Pentru mai multe detalii legate de reciclarea acestui produs, vă rugăm să consultaţi biroul local, serviciul de preluare a deşeurilor sau magazinul de unde aţi achiziţionat produsul.

#### **Note legate Discurile Duale**

Un disc dual este un disc cu două feţe care pune în legătură materialul DVD înregistrat pe o parte cu cel audio digital care se află pe cealaltă față. Cum materialul audio de pe una dintre feţe nu corespunde standardului Compact Disc (CD), nu este garantată redarea unui astfel de disc.

#### **Discuri muzicale codificate cu ajutorul tehnologiilor de protejare a drepturilor de autor**

Acest produs este destinat redării discurilor ce corespund standardului Compact Disc (CD). În ultima vreme companiile de înregistrare comercializează diferite discuri de muzică codificate cu ajutorul tehnologiei de protejare a copyright-ului. Vă rugăm să ţineţi seama că printre aceste discuri, există unele ce nu corespund standardului CD, fiind posibil să nu fie redate de acest aparat.

Capacitatea de a afișa limbile de către SonicStage sau MP3 File Manager depinde de instalarea sistemului de operare pe calculatorul dvs. Pentru rezultate mai bune, vă rugăm să vă asiguraţi că sistemul de operare este compatibil cu limba care doriți să fie afișată.

- Nu garantăm posibilitatea afi şării adecvate a tuturor limbilor de către dispozitivul dvs. SonicStage.
- Caracterele create de utilizator şi anumite caractere speciale este posibil să nu poată fi afişate.

În funcție de tipul de text și de caractere, este posibil ca textul afișat de SonicStage sau MP3 File Manager să nu fie corect afișate de către dispozitiv. Aceasta se datorează :

- capacităţii player-ului conectat,
- funcţionării anormale a player-ului,
- faptului că informaţiile conţinute de eticheta ID3 pentru pista respectivă sunt scrise într-o limbă sau cu caractere ce nu sunt compatibile cu player-ul.

## **Cuprins**

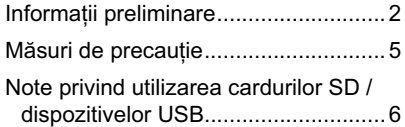

## **Pregătiri**

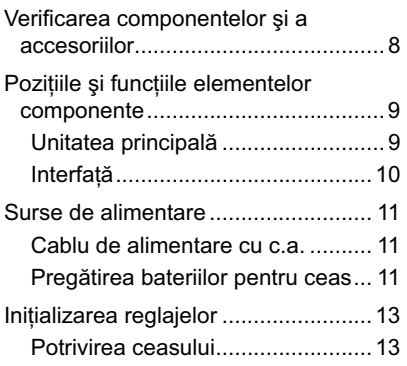

## **Operaţii de bază**

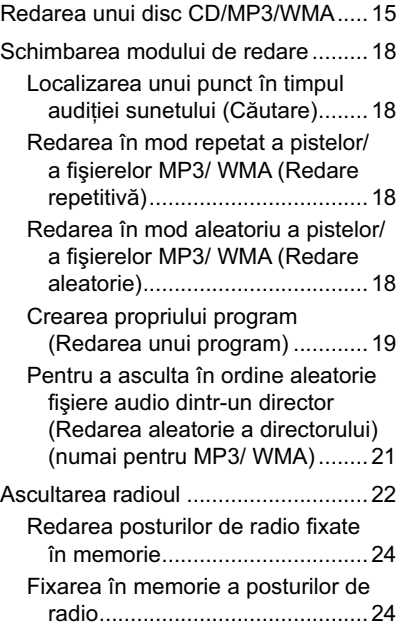

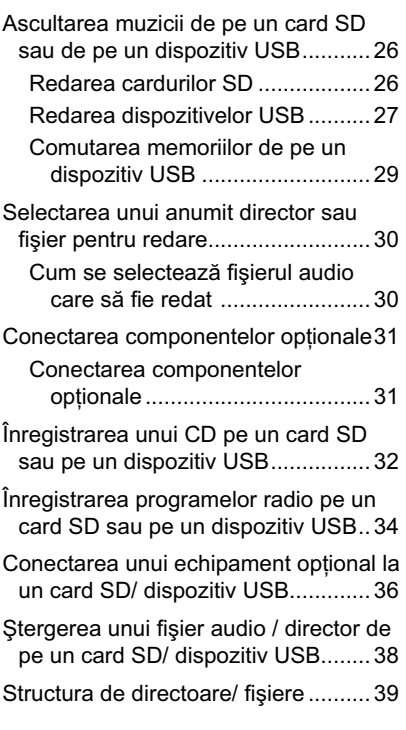

## **Alte operaţii**

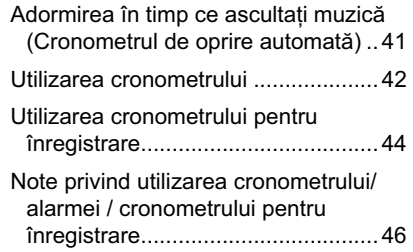

## **Informaţii suplimentare**

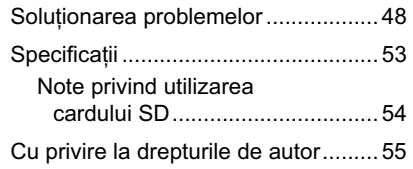

 $\overline{\phantom{a}}$ 

## **Măsuri de precauţie**

#### **Discuri pe care acest sistem le poate reda**

- AUDIO CD
- CD-R/CD-RW (CD-DA\*/ MP3/ WMA)
- *\* CD-DA este abrevierea pentru Compact Disc Digital Audio, care reprezintă un standard de înregistrare pentru CD-urile audio.*

#### **Discuri pe care acest sistem NU le poate reda**

- CD-R/CD-RW, înregistrate în alt format decât cel CD de muzică sau cel MP3/ WMA conform cu standardul ISO9660 Nivel 1/ Nivel 2 sau Joliet.
- CD-R / CD-RW cu o calitate slabă a înregistrării, CD-R / CD-RW murdare sau cu zgârieturi sau CD-R / CD-RW înregistrate cu un echipament incompatibil.
- CD-R/CD-RW finalizate incorect.

#### **Privind curăţarea discurilor**

• Înainte de a reda un disc, curăţaţi-l cu o bucată de pânză moale. Ştergeţi discul dinspre centru spre exterior. Dacă pe suprafaţa CD-ului există zgârieturi, murdărie sau amprente pot apărea erori în detectarea pistelor.

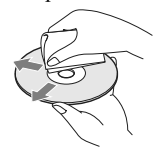

- Nu folosiţi solvenţi cum ar fi benzina, tinerul, agenți de curățare disponibili în comerț sau spray-uri antistatice pentru LP de vinil.
- Nu expuneţi discurile radiaţiilor solare directe sau surselor de căldură cum ar fi conductele de aer cald şi nici nu le lăsaţi în maşina parcată la soare deoarece temperatura în interior poate creşte foarte mult.
- Nu lipiţi hârtie sau abţibilduri pe CD şi nici nu zgâriaţi suprafaţa acestuia.
- După redare, păstraţi discurile în cutiile lor.

#### **Privind siguranţa**

- Cum radiaţiile laser utilizate de acest player CD sunt dăunătoare pentru ochi, nu încercaţi să demontaţi carcasa. Apelaţi pentru aceasta doar la persoane calificate.
- Dacă în interiorul carcasei pătrunde vreun li-

chid sau vreun alt obiect, decuplaţi receptorul de la retea și asigurați-vă că a fost verificat de o persoană calificată înainte de a-l mai utiliza.

**•** Discurile cu forme nonstandard (de ex. dreptunghiulare, în formă de inimă sau de stea) nu pot fi redate de acest player. Încercarea de a folosi astfel de discuri poate conduce la deteriorarea player-ului. Nu utilizați astfel de discuri.

#### **Privind sursele de alimentare**

- **•** La funcţionarea aparatului alimentat de la rețeaua electrică, folosiți cablul de alimentare cu c.a.; nu folositi nici un alt fel de cablu.
- **•** Deconectaţi sistemul de la priză în cazul în care urmează a nu fi folosit mai mult timp.
- Când nu sunt folosite bateriile, scoateţi-le din aparat pentru evita deteriorarea acestuia cauzată de scurgerea lichidului din baterii şi corodarea părților componente ale echipamentului.

#### **Privind amplasarea aparatului**

- Nu asezati player-ul în locuri :
- din apropierea surselor de căldură,
- expuse la radiaţii solare directe,
- cu mult praf sau murdărie,
- unde supus şocuri mecanice,
- într-o maşină parcată la soare.
- **•** Nu aşezaţi player-ul în poziţie înclinată sau în locuri instabile.
- **•** Nu aşezaţi nimic la distanţe mai mici de 10 mm de partea laterală a carcasei player-ului. Fantele de aerisire nu trebuie să fie obstrucționate pentru ca player-ul să funcţioneze în mod adecvat şi pentru ca durata de viaţă a componentelor aparatului să fie prelungită.
- **•** Deoarece, prin construcţie, difuzoarele conţin magneţi puternici, menţineţi ceasurile mecanice şi cărţile de credit personale cu codare magnetică la distanţă de player pentru a evita deteriorarea acestora cauzată de câmpul magnetic.

#### **Privind funcţionarea**

**•** Dacă aparatul este adus direct dintr-un loc rece într-unul cald, ori este amplasat într-o cameră cu umiditate ridicată, umezeala poate condensa pe lentila din interiorul aparatului, ceea ce poate cauza disfunctionalități sistemului. Dacă se întâmplă acest lucru, scoateţi discul şi aşteptaţi aproxoimativ o oră, până când umezeala se

#### evaporă.

#### **Curăţarea carcasei**

• Curățați carcasa, afișajul și butoanele cu o bucată de pânză moale, uşor umezită într-o soluţie slabă de detergent. Nu folosiţi nici un fel de pudră abrazivă, praf de curățat sau solvent, cum ar fi alcoolul sau benzina.

#### **Card de memorie SD**

- Nu îndoiţi, nu loviţi şi nu scăpaţi pe jos cardul.
- Nu dezasamblați și nu modificați cardul.
- Nu expuneţi cardul la apă.
- Nu folosiţi şi nu stocaţi cardul în următoarele conditiile :
- în locuri unde temperatura este foarte ridicată, cum ar fi cele din interiorul unei maşini parcate la soare unde temperatura este foarte ridicată, cele expuse la radiaţii solare directe sau aflate în apropierea unor echipamente de încălzire,
- în locuri cu umiditate ridicată sau unde există substante corozive.
- Nu lăsaţi cardurile SD la îndemâna copiilor mici deoarece există periocolul să fie înghițite de căte aceştia

#### **Privind instalarea**

- Nu aşezaţi obiecte grele deasupra aparatului.
- Când acest aparat este montat într-un loc unde sunt folosite vopsea, ceară, ulei, grăsime, solvenți etc., este posibil să se decoloreze sau să se păteze.
- Nu amplasaţi aparatul în spaţii înguste, cum ar fi într-o bibliotecă sau într-un dulap.

### **Note privind utilizarea cardurilor SD / dispozitivelor USB**

#### **Compatibilitatea cardurilor SD**

Cardurile SD compatibile cu acest aparat sunt următoarele :

- Cardurile SD<sup>1)3)</sup>
- $\bullet$  Cardurile SDHC  $^{2) \, 3)}$
- <sup>1)</sup> Cardurile SD de până la 2 GB au fost verificate *şi funcţionează în cazul acestui aparat.*
- 2) *Cardurile SDHC de până la 32 GB au fost verificate şi funcţionează în cazul acestui aparat.*
- 3) *Nu este garantată funcţionarea oricărui card*

#### *SD cu acest aparat.*

#### **Carduri SD**

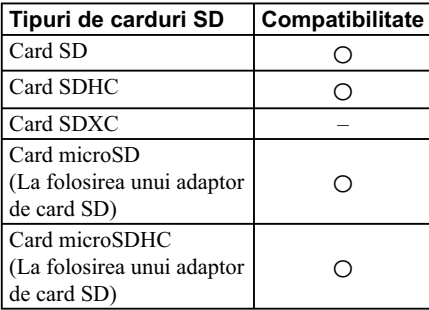

#### **Note privind cardurile SD**

- Aveți grijă să fie corect introdus cardul SD în slotul său.
- Nu introduceţi în mod forţat un card SD în aparat deoarece echipamentul poate fi deteriorat.
- Păstraţi cardul SD în cutia de stocare furnizată împreună cu acesta când deplasaţi cardul sau când acesta nu este folosit.
- Nu atingeţi şi nu permiteţi ca bornele metalice ale cardului SD să intre în contact cu obiecte metalice.

#### **Note privind dispozitivele USB**

- Folosiţi cablul USB furnizat când trebuie să apelaţi la un cablu pentru conectarea la aparat. Pentru detalii, consultati manualul de instrucţiuni al dispozitivului dvs. USB.
- Nu conectaţi un dispozitiv USB la acest aparat prin intermediul unui hub USB.
- Când conectaţi unitatea la un alt echipament prin intermediul unui cablu USB, aveţi grijă să orientaţi corect conectorul. Forţarea conectorului la introducerea în mufa USB poate conduce la deteriorarea acesteia şi la defectarea aparatului.

#### **Note generale privind utilizarea**

- Nu decuplaţi cardul SD/ dispozitivul USB de la aparat în timpul înregistrării sau redării deoarece datele pot fi deteriorate. Firma Sony nu îşi asumă răspunderea pentru datele deteriorate sau pierdute de pe un card SD / dispozitiv USB.
- Sunteţi avertizaţi că este necesară realizarea de copii de siguranţă pentru datele importante

stocate pe cardul SD / dispozitivul USB.

- În funcţie de cardul SD/ dispozitivul USB, poate dura mai mult timp până ce este afișat mesajul "Loading".
- Acest aparat nu este compatibil cu carduri Memory Stick Duo sau Memory Stick Micro. **•** Acest aparat nu permite transferul paralel de
- date.
- Nu puteţi înregistra pe un card SD tip ROM sau pe cele protejate la scriere.

Pentru a elimina protecţia la scriere a unui card SD, deplasaţi comutatorul acestuia în direcţia indicată de săgeată în imaginea de mai jos.

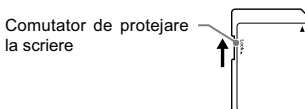

- Datele pot fi deteriorate în următoarele cazuri:
- dacă decuplaţi cardul SD/ dispozitivul USB de la aparat în timpul citirii sau înregistrării datelor de pe/ pe acesta,
- folosiţi un card SD/ dispozitiv USB în locuri unde există electricitate statică sau zgomot electric.
- Firma Sony nu este răspunzătoare pentru modificarea/ ştergerea datelor înregistrate, rezultate în urma utilizării.
- Firma Sony nu oferă garanţie pentru aplicaţiile software de codare/ inscripţionare. Dacă un fisier preînregistrat nu este compatibil cu redarea cu ajutorul acestui aparat, se poate produce zgomot, sunetul poate prezenta întreruperi sau este posibil ca redarea să nu aibă loc.
- La formatarea modelelor, aveţi grijă să folosiţi modelul propriu-zis sau un software de formatare dedicat pentru modelul respectiv.
- Nu poate fi garantată întotdeauna funcţionarea, chiar dacă folositi dispozitive USB.
- Anumite dispozitive USB nu pot fi achiziţionate în anumite regiuni.
- Nu pot fi redate fișiere WMA/ AAC cu drepturi de autor protejate .
- Este posibil ca fi şierele preluate de la un site web de muzică să nu poată fi redate.
- Nu este acceptată conectarea prin intermediul unui hub USB.
- Redarea nu mai este posibilă când numărul de piste, de directoare sau de fisiere din acest aparat sau de la calculator atinge următoarele limite :
- numărul maxim de directoare : 255
- numărul maxim de fișiere din orice director 999
- numărul total de fișiere 5000.

Numerele maxime de fișiere și de directoare indicate mai sus pot varia, în funcție de structura fisierelor de pe cardul SD sau de pe dispozitivul USB.

• Puteti verifica numărul de directoare/ de fisiere de pe cardul SD sau de pe dispozitivul USB efectuând următoarea procedură :

**1** Apăsaţi MENU.

- **2** Apăsati **▼▲** până ce este afisată indicatia "SD" sau "USB", apoi apăsaţi ENTER.
- 3 Când folosiți un card SD, apăsați <sup>▼</sup>▲ până ce apare indicaţia "SD Information". Când folosiți un dispozitiv USB, apăsați V▲ până ce apare indicaţia "USB Information", apoi apăsaţi ENTER.

Dacă aveţi întrebări sau probleme legate de aparatul dvs., vă rugăm să consultaţi cel mai apropiat dealer Sony.

## 1 **Pregătiri**

## **Verifi carea componentelor şi a accesoriilor**

Înainte de punerea în funcțiune a acestui sistem, verificați dacă ați primit toate componentele și accesoriile care îl compun.

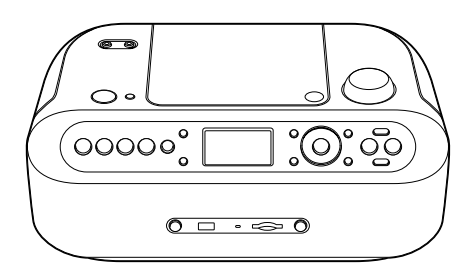

Unitatea de bază (1)  $\qquad \qquad$ Cablu de alimentare cu c.a. (1)

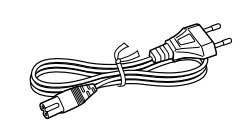

Antenă circulară AM (1)

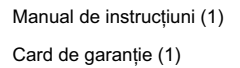

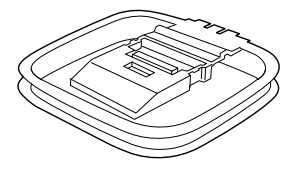

**8**

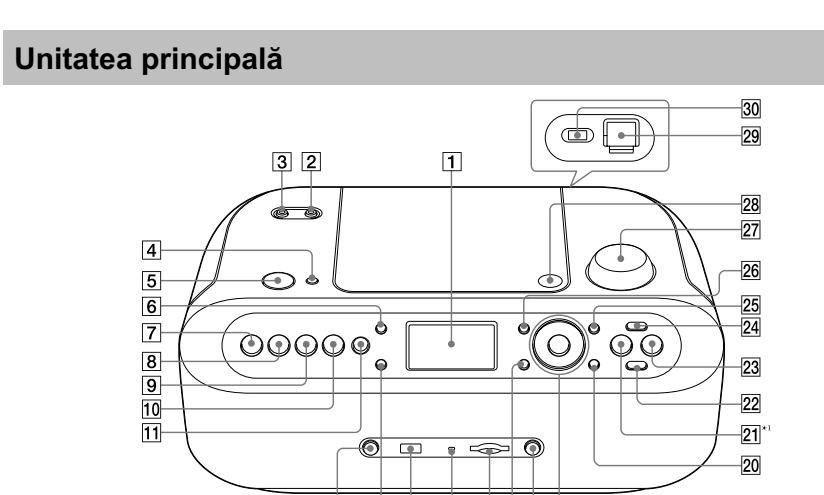

## **Poziţiile şi funcţiile elementelor componente**

 $\overline{12}$ 

 $\frac{1}{13}$   $\frac{1}{14}$ 

- 1 **Fereastra de afi şare**
- 2 **Mufă AUDIO IN**
- 3 **Mufă** i **pentru căşti**
- 4 **Buton SLEEP**
- 5 **Buton OPERATE**
- 6 **Buton CLOCK**
- 7 **Buton CD**
- 8 **Buton SD/ USB**
- 9 **Buton RADIO FM / AM**
- 0 **Buton AUDIO IN**
- **T1 Buton TIMER**
- **12 Buton USB REC**
- **13 Buton RADIO NOISE CUT**
- **14** Port ← (USB)
- qg **Indicator ACCESS**
- **16 Slot pentru cardul de memorie SD**
- **17 Buton BACK**
- 18 Buton SD REC
- ql **Butoanele cursorului de comandă**
- **Butoane PRESET • 144 Butoane PRESET + • >> Butoane**  $\Box$  **/ TUNE + • ▲ Butoane**  $\Box$  **/ TUNE – • ▼ Buton ENTER**
- **20 Buton MENU**

 $\frac{1}{15}$   $\frac{1}{6}$   $\frac{1}{17}$   $\frac{1}{8}$   $\frac{1}{19}$ 

- <sup>21</sup> Buton ►II (Redare/ Pauză)<sup>\*1</sup>
- **Buton REPEAT**
- **23** Buton (STOP)
- **24 Buton MODE**
- **25 Buton DELETE**
- **26 Buton DISPLAY**
- **27 Buton rotativ VOLUME**
- **Buton PUSH OPEN / CLOSE (▲)**
- **Z9 Terminal pentru antena circulară AM**
- $\overline{30}$  **AM ANT SEL (comutator pentru antena AM (INT/EXT) )**
- \*1 *Pe acest buton există un punct tactil pentru a facilita recunoaşterea acestuia.*

## **Interfaţă**

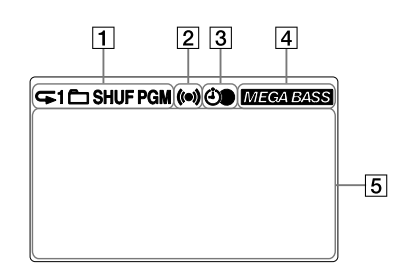

- 1 **Interfaţa pentru modul redare** Afișează simbolurile pentru modul curent
- de redare. 2 **Interfaţa (Alarmă)**
- 3 **Interfaţa (Cronometru)**

#### 4 **Interfaţa (MEGA BASS)**

5 **Interfaţa cu informaţii tip text** Afișează informații cum ar fi titlul melodiei/ albumului, denumirea funcției și bara de progres care indica modul in care se desfăşoară activitatea curentă.

## **Surse de alimentare**

#### **Cablu de alimentare cu c.a.**

Conectaţi cablul de alimentare cu c.a. la aparat  $(①)$  și la o priză de perete  $(②)$ .

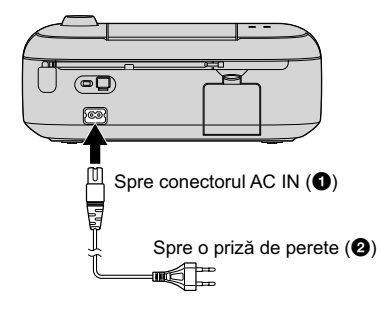

## **Pregătirea bateriilor pentru ceas**

La introducerea bateriilor pentru ceas, indicaţia orei curente va fi reţinută chiar dacă alimentarea este întreruptă sau dacă este deconectat cablul de alimentare cu c.a.

Acest aparat nu poate funcționa alimentat cu bateriile de la ceas. Aveţi grijă să îl recuplaţi la reţeaua de c.a.

#### **Pregătirea bateriilor pentru ceas**

Deschideţi capacul compartimentului pentru baterii şi introduceţi mai întâi capătul cu borna negativă (–) a celor trei baterii R6 (mărime AA)

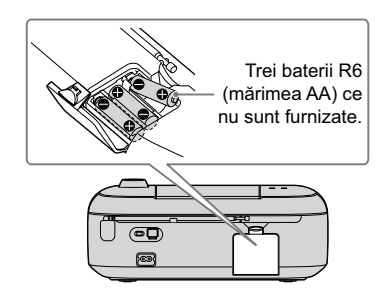

#### **Scoaterea bateriilor ceasului**

Deschideti capacul compartimentului pentru baterii şi scoateţi toate bateriile.

#### **Verifi carea energiei rămase a bateriilor ceasului**

#### **1 Apăsaţi MENU.**

- **2 Apăsați în mod repetat ▼▲ până ce găsiți opţiunea "Common Settings", apoi apăsaţi ENTER.**
- $3$  Apăsați în mod repetat **▼▲** până ce întâlniți **opţiunea "Clock Battery", apoi apăsaţi ENTER.**

Dacă este afişat mesajul "Load new battery", înlocuiţi toate bateriile cu altele noi.

#### *Note*

Dacă o baterie este utilizată în mod necorespunzător, lichidul coroziv conţinut de aceasta se poate scurge sau bateria poate exploda. Aveţi grijă să respectaţi următoarele reguli :

- Aveţi grijă să introduceţi bateriile respectând polaritatea corectă.
- Nu folosiţi simultan baterii vechi şi noi şi nici baterii de tipuri diferite.

#### *Observaţii*

- În cazul utilizării obişnuite, bateriile durează aproximativ 6 luni. Dacă bateriile nu mai acţionează ceasul înlocuiti-le baterii cu altele noi.
- Înainte de a scoate sau de a înlocui bateriile, aveți grijă să :
- scoateţi orice CD din aparat,
- detaşaţi orice card SD sau dispozitiv USB,
- restrângeţi antena telescopică,
- detaşaţi antena circulară.
- La înlocuirea bateriilor, reglajele ceasului vor fi anulate.

#### **Reglarea contrastului ecranului**

**1 Apăsaţi MENU.**

- **2 Apăsați în mod repetat ▼▲ până ce găsiți opţiunea "Common Settings", apoi apăsaţi ENTER.**
- **3** Apăsați în mod repetat ▼▲ până ce **întâlniţi opţiunea "Contrast", apoi apăsaţi ENTER.**
- **4 Reglaţi ecranul, apoi apăsaţi ENTER.**

#### **Ajustarea luminozităţii fundalului**

- **1 Apăsaţi MENU.**
- **2 Apăsați în mod repetat ▼▲ până ce găsiți opţiunea "Common Settings", apoi apăsaţi ENTER.**
- $3$  Apăsați în mod repetat **▼▲** până ce întâlniți **opţiunea "Brightness", apoi apăsaţi ENTER.**
- **4 Apăsați în mod repetat V▲ pentru a selecta luminozitatea ecranului, apoi apăsaţi ENTER.**

Pentru luminozitatea selectată este afișat simbolul "♦".

#### **Pentru a utiliza funcţia de gestionare a energiei**

Dacă nu este efectuată nici o operaţie mai mult de 20 de minute în modul CD, SD, USB şi AUDIO IN, aparatul va trece automat în modul standby. Varianta implicită de reglaj este "ON" (*pornit*).

#### **1 Apăsaţi MENU.**

- **2 Apăsați în mod repetat ▼▲ până ce găsiți opţiunea "Common Settings", apoi apăsaţi ENTER.**
- $3$  Apăsați în mod repetat ▼▲ până ce găsiți **opţiunea "Auto Standby", apoi apăsaţi ENTER.**
- **4 Apăsați în mod repetat V▲ până ce găsiți opţiunea "ON", apoi apăsaţi ENTER.**

#### **Pentru a schimba limba utilizată**

- **1 Apăsaţi MENU.**
- **2 Apăsați în mod repetat ▼▲ până ce găsiți opţiunea "Common Settings", apoi apăsaţi ENTER.**
- $3$  Apăsați în mod repetat **▼▲** până ce **găsiţi opţiunea "Language", apoi apăsaţi ENTER.**
- 4 Selectați limba care doriți să fie utilizată, **apoi apăsaţi ENTER.**

#### *Observaţie*

**•** Varianta implicită este limba engleză.

## **Iniţializarea reglajelor**

## **Potrivirea ceasului**

Când porniţi aparatul pentru prima dată după achiziţie sau după scoaterea bateriilor din acesta, indicaţia "0:00" va apărea intermitent. Introduceţi bateriile în aparat înainte de a stabili ora exactă (pag. 11).

#### **1 Apăsaţi OPERATE (alimentare automată).**

Este afisat mesajul "Clock is not set. Set date & time?"

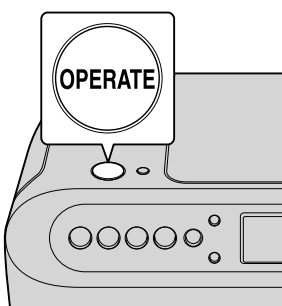

#### **Fereastra de afi şare**

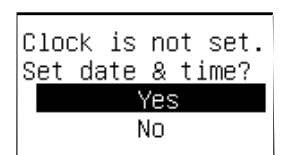

**2 Apăsaţi ENTER.**

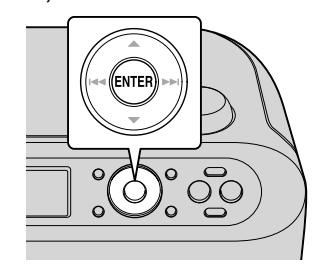

#### **3 Stabiliţi ziua.**

Apăsaţi ENTER, apoi apăsaţi în mod repetat  $\overline{\mathbf{v}}$  până ce este afișată ziua dorită, apoi apăsaţi din nou ENTER.

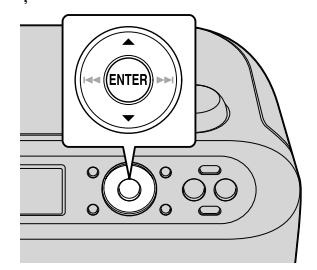

#### **Fereastra de afi şare**

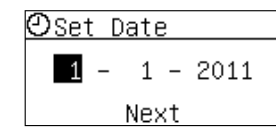

- **4 Repetaţi pasul 3 pentru a stabili luna/ anul.**
- **5 Apăsați în mod repetat V▲ până ce găsiţi indicaţia "Next", apoi apăsaţi ENTER.**
- **6 Repetaţi pasul 3 pentru a stabili ora / minutele.**

#### **Fereastra de afi şare**

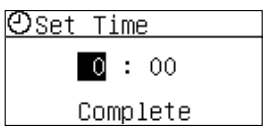

**7 Apăsați în mod repetat ▼▲ până ce găsiţi indicaţia "Complete", apoi apoi apăsaţi ENTER.**

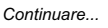

#### **Reglarea ceasului cu ajutorul meniului**

- **1 Apăsaţi MENU.**
- **2 Apăsati în mod repetat ▼▲ până ce găsiţi opţiunea "Common Settings", apoi apăsaţi ENTER.**
- $3$  Apăsați în mod repetat **▼▲** până ce **găsiţi opţiunea "Date &Time", apoi apăsaţi ENTER.**
- **4 Repetaţi paşii 3 şi 7 de la "Potrivirea ceasului".**

#### **Schimbarea formatului de afişare a orei**

Acest aparat poate afișa indicațiile temporale în formatul cu 12 ore sau în cel cu 24 de ore. În formatul cu 12 ore, apare indicaţia "AM" sau cea "PM".

#### **1 Apăsaţi MENU.**

- **2 Apăsați în mod repetat ▼▲ până ce găsiţi opţiunea "Common Settings", apoi apăsaţi ENTER.**
- $3$  Apăsați în mod repetat **▼▲** până ce **găsiţi opţiunea "Time Display", apoi apăsaţi ENTER.**
- **4 Selectaţi modul de afi şare dorit, apoi apăsaţi ENTER.**

Pentru luminozitatea selectată este afişat simbolul "♦".

#### *Note*

- Pentru a folosi alarma, funcţia de înregistrare programată sau pentru a utiliza data şi ora înregistrării pentru crearea denumirii unui director/ fişier sau a metainformațiilor (formatul datei sau titlul), trebuie să potriviţi ceasul.
- Dacă decuplaţi cablul de alimentare cu c.a. sau dacă survine o pană de curent în timp ce nu sunt introduse baterii în aparat, indicaţia ceasului va fi ştearsă.
- Ecranul revine la interfaţa precedentă în următoarele situații :
- când aparatul nu este acţionat timp de aproximativ 3 minute,
- când deschideţi capacul compartimentului pentru CD,
- când începe înregistrarea programată.

#### *Observaţie*

**•** Pentru afi şarea datei şi orei curente, apăsaţi CLOCK în timp ce alimentarea este pornită.

## 1 **Operaţii de bază**

## **Redarea unui disc CD/MP3/WMA**

Înainte de a acţiona player-ul CD, efectuaţi următoarele :

- Conectaţi cablul de alimentare cu c.a. la aparat (pag. 11).
- Pregătiţi unul dintre următoarele CD-uri : – Audio CD
- CD-R/CD-RW înregistrat în format audio
- Data CD (CD-R/CD-RW cu MP3 / fișiere audio WMA compatibile cu ISO9660 nivel 1/ nivel 2)

#### **1 Apăsaţi CD (alimentare automată).**

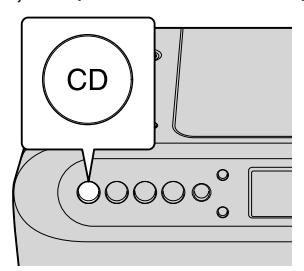

**2 Apăsaţi PUSH OPEN/ CLOSE (**Z**) pentru a deschide capacul compartimentului pentru CD.**

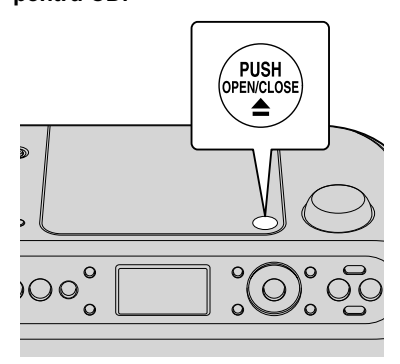

#### **3 Introduceţi un CD.**

După introducerea CD-ului, apăsaţi zona centrală a discului, apoi închideţi capacul compartimentului.

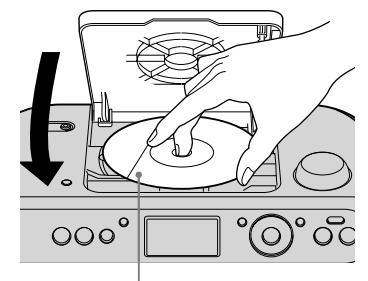

Cu partea cu etichetă orientată în sus

## $5$  Apăsați ►II (Play/ Pause).

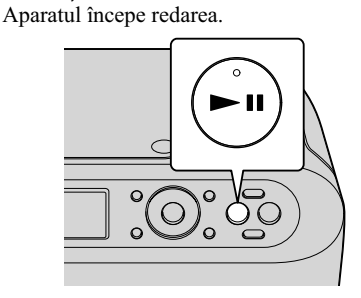

**Fereastra de afişare (CD audio)** 

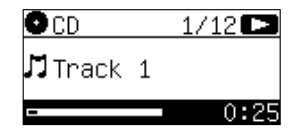

Fereastra de afişare (disc MP3/WMA) **(Exemplu : când introduceţi un disc** 

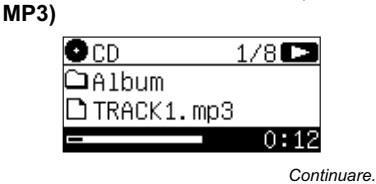

#### **Exemple de structuri de fi şiere şi de ordine de redare**

Ordinea de redarea directoarelor și fișierelor MP3/ WMA este următoarea :

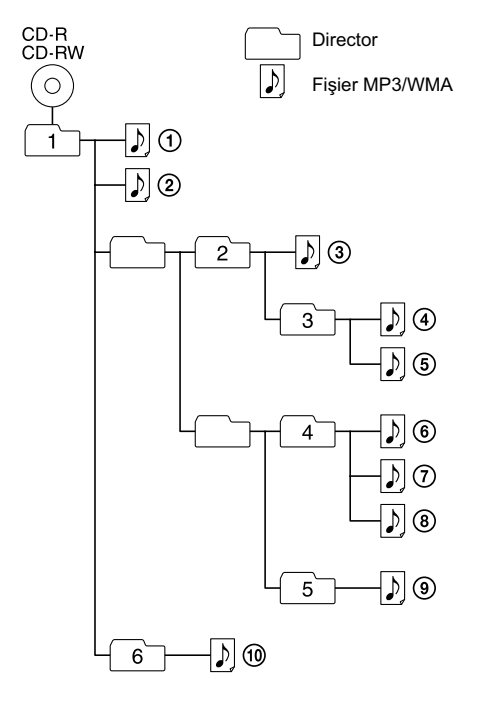

#### *Note privind discurile MP3/WMA*

**•** Când este introdus un disc în aparat, acesta va citi toate fișierele conținute de acesta. În acest timp, este afisată indicatia "Reading". Dacă pe disc există multe directoare sau dacă există fișiere care nu sunt în format MP3 / WMA, este posibil să treacă mult timp până ce începe redarea sau până se trece la redarea următorului fisier.

Vă recomandăm să nu stocaţi directoare ce nu sunt necesare sau fișiere în alt format decât MP3/ WMA pe discul destinat auditiei.

- Un director care nu conține fișiere în format MP3 / WMA va fi omis.
- Numărul maxim de fișiere este : 511. Numărul maxim de directoare este : 511 (inclusiv directorul rădăcină). Nivelul maxim de imbricare : 8.
- Pot fi afişate până la 32 de caractere din denumirile directoarelor și fișierelor, inclusiv ghilimele.
- Acest aparat este compatibil cu versiunile 1.0, 1.1, 2.2, 2.3 şi 2.4 pentru formatul etichetei ID3. Când un fisier are asociată o etichetă ID3 cu informații, pot fi afișate "titlul melodiei", "numele artistului" şi "denumirea albumului". Dacă un fișier nu are asociate informațiile corespunzătoare etichetei ID3, în locul titlului melodiei va apărea denumirea fișierului, în loc de numele artistului va fi afișată indicația "Unknown", iar în loc de denumirea albumului va apărea "Unknown"". Informaţiile conţinute de eticheta ID3 pot fi afișate cu cel mult 32 de caractere.
- Caracterele ce nu pot fi afișate apar pe ecran sub forma "
- Când denumiti un fisier, aveti grijă să adăugaţi extensia corespunzătoare ".mp3", sau ".wma".
- Dacă este asociată extensia ".mp3" sau ".wma" unui fişier care nu este de tipul respectiv, aparatul nu îl va recunoaşte în mod adecvat şi va genera un zgomot aleatoriu care poate să va deterioreze boxele.
- Denumirea fi şierului nu va corespunde etichetei ID3.
- Pentru a consulta informatiile continute de eticheta ID3, apăsaţi DISPLAY de mai multe ori în timp ce este redat fișierul MP3/ WMA.

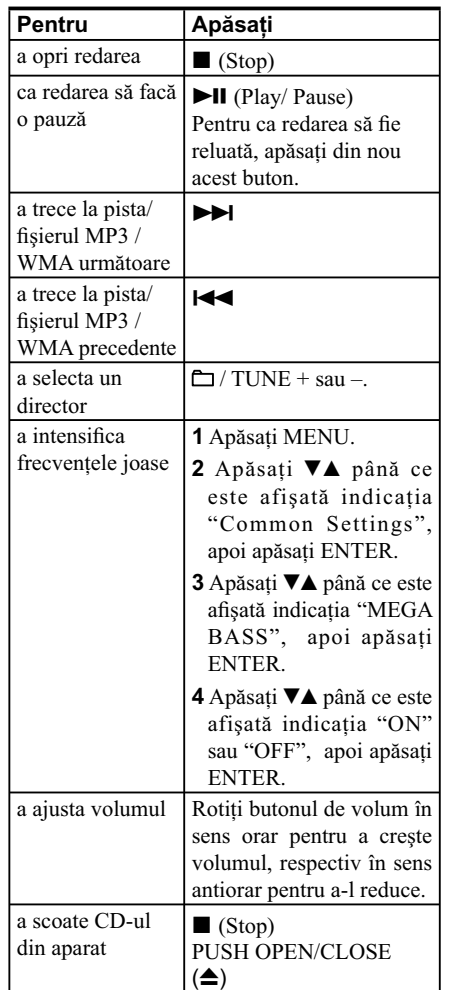

- Discurile cu forme nonstandard (de ex. dreptunghiulare, în formă de inimă sau de stea) nu pot fi redate de acest player. Încercarea de a folosi astfel de discuri poate conduce la deteriorarea player-ului. Nu utilizaţi astfel de discuri.
- Nu folosiţi un disc pe suprafaţa căruia există bandă adezivă, abţibilduri sau lipici deoarece pot apărea disfuncţionalităţi.
- La scoaterea din aparat, nu atingeţi partea discului pe care sunt înregistrate datele.
- În funcţie de starea discului sau a recorder-ului folosit pentru înregistrare, este posibil să treacă mai mult timp până ce începe redarea sau ca acestea să nu fie redate deloc.
- Nu inscripționați alte fișiere decât cele în format MP3/WMA sau directoare ce nu sunt necesare pe un disc MP3/WMA.
- Formatele compatibile cu acest aparat sunt :
	- MP3 : cu extensia ".mp3",

– WMA : cu extensia ".wma".

Dacă denumirea fișierului are una dintre extensiile de mai sus însă formatul real este diferit, redarea poate fi întreruptă sau este posibil să nu fie redat de loc.

• Dacă în aparat este introdus un disc ce nu poate fi redat, este afișat mesajul "No disc". Informaţi-vă care sunt tipurile de CD ce pot fi redate.

## **Schimbarea modului de redare**

## **Localizarea unui punct în timpul audiţiei sunetului (Căutare)**

Dacă apăsați butoanele  $\blacktriangleright$ I (înainte) sau  $\blacktriangleright$ I (înapoi), puteţi localiza un punct în timp ce ascultaţi sunetul.

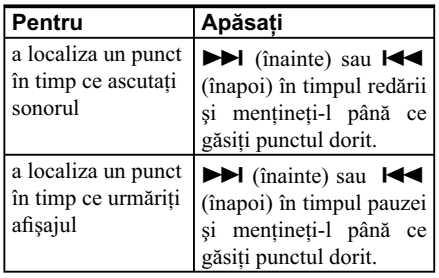

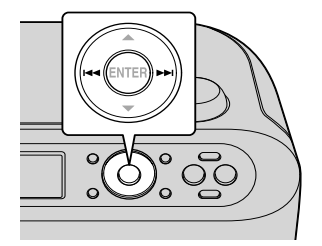

## **Redarea în mod repetat a pistelor/ a fişierelor MP3/ WMA (Redare repetitivă)**

Pistele/ fişierele MP3/ WMA pot fi redate în mod repetat.

#### **1 Apăsaţi CD (alimentare automată).**

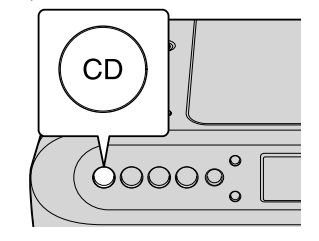

**2 Apăsaţi REPEAT de mai multe ori până ce este afi şat modul de redare dorit.**

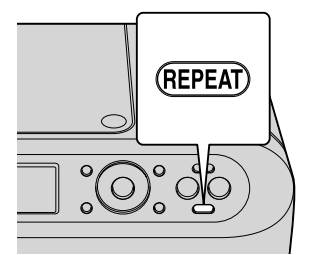

La fiecare apăsare, modul de redare se modifică după cum urmează :

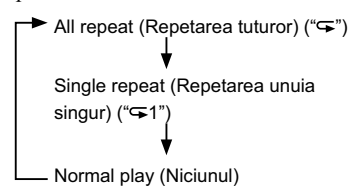

#### **Renunţarea la Redarea repetitivă**

Apăsați REPEAT până ce indicația " $\subseteq$ " sau " $\subseteq$ 1" dispare de pe ecran.

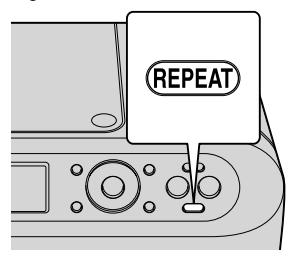

## **Redarea în mod aleatoriu**  a pistelor/ a fişierelor MP3/ **WMA (Redare aleatorie)**

Pistele/ fișierele MP3/ WMA pot fi redate în mod aleatoriu.

**1 Apăsaţi CD (alimentare automată).** 

**18**

**2 Apăsaţi de mai multe ori MODE până ce**  este afișată indicația "SHUF", în timp **ce aparatul nu redă un CD sau fi şiere MP3/ WMA.**

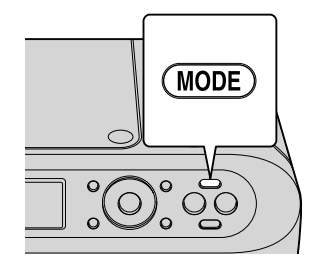

La fiecare apăsare, modul de redare se modifică după cum urmează :

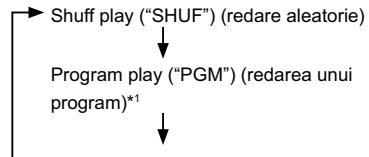

- Normal play (Niciunul)\*<sup>2</sup>

- \*1 *Nu puteţi stabili redarea aleatorie în cursul redării sau al pauzei.*
- \*2 *Pentru detalii legate de reglajele pentru redarea unui program, consultaţi "Crearea propriului program (Redarea unui program)", pag. 19.*

Puteți reda în ordine aleatorie fișierele audio dintr-un director al unui CD MP3 sau al unui CD WMA.

Pentru detalii, consultati "Pentru a asculta fişierele audio dintr-un director în ordine aleatorie (Folder Shuffle Play - Redare aleatorie a directorului), numai pentru fișiere MP3/ WMA", pag. 21.

 $3$  Apăsați ►II (Play/ Pause). Aparatul începe redarea.

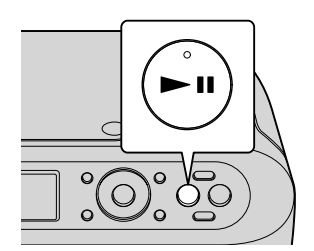

#### **Pentru a renunţa la redarea aleatorie**

Apăsaţi butonul MODE până ce indicaţia "SHUF" dispare de pe ecran, în timp ce nu sunt redate CD/MP3/ WMA.

#### **Ascultarea unei melodii sau a tuturor pieselor în mod repetat, aleatoriu**

Stabiliţi modul redare aleatorie, apoi apăsaţi REPEAT până ce apare modul de redare dorit (pag. 18).

#### *Notă*

**•** În timpul redării aleatorii, nu puteţi selecta pista/ fișierul MP3 / WMA precedente prin apăsarea butonului  $\blacktriangleright$ .

## **Crearea propriului program (Redarea unui program)**

Puteţi stabili ordinea de redare a până la 25 de piste/ fişiere MP3/ WMA de pe CD.

- **1 Apăsaţi CD (alimentare automată).**
- **2 Apăsaţi de mai multe ori MODE până ce este afi şată indicaţia "PGM", în timp ce CD-ul nu este redat.**

La fiecare apăsare, modul de redare se modifică

*Continuare...*

după cum urmează :

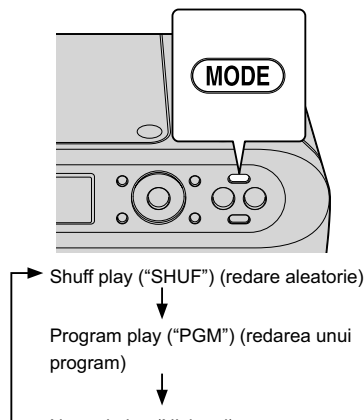

Normal play (Niciunul)

**3 Selectaţi "Add", apoi apăsaţi ENTER.**

4 Apăsați **V**▲ pentru a selecta numărul **pistei, apoi apăsaţi ENTER.**

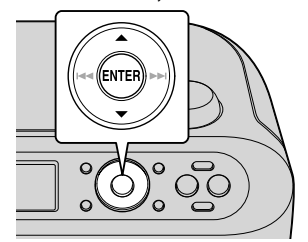

**5 Pentru a programa o altă melodie, selectaţi "Add Next Track" şi repetaţi pasul 4.**

Când aţi încheiat, selectaţi "Complete".

**6 Apăsați ►II (Play/ Pause) pentru a începe redarea programului.**

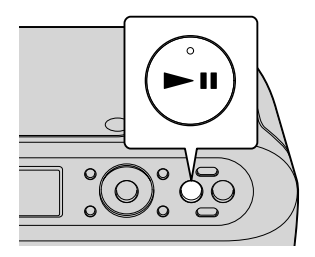

**Fereastra de afişare (CD audio)** 

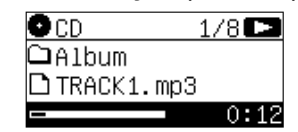

#### Pentru a confirma ordinea de **redare**

Apăsați de două ori butonul ■ (Stop) în timpul redării.

Afișajul revine la interfața "Program".

#### **Pentru a adăuga un program**

- **1 În timp cât aparatul este oprit, afi şaţi interfaţa "Program".**
- **2 Apăsați în mod repetat ▼▲ până ce găsiţi opţiunea "Edit", apoi apăsaţi ENTER.**
- $3$  Apăsați în mod repetat **▼▲** până ce **găsiţi opţiunea "Add", apoi apăsaţi ENTER, după care repetaţi pasul 4 de la "Crearea propriului program (Redarea unui program)".**
- **4 Când ați încheiat, apăsați ▼▲ în mod repetat până ce găsiţi opţiunea "Complete", apoi apăsaţi ENTER.**

#### **Pentru a şterge un program**

**În cazul "Delete one" (Ştergerea unei melodii)**

**1 În modul Stop, afişaţi interfaţa "Program".**

- **2 Apăsati în mod repetat ▼▲ până ce găsiţi opţiunea "Edit", apoi apăsaţi ENTER.**
- **3 Apăsați în mod repetat ▼▲ până ce găsiţi opţiunea "Delete one", apoi apăsaţi ENTER.**
- **4 Apăsați în mod repetat V▲ până ce găsiţi pista pe care vreţi să o ştergeţi, apoi apăsaţi ENTER.**
- $5$  Apăsați în mod repetat **▼▲** până ce **găsiţi opţiunea "Delete", apoi apăsaţi ENTER.**

**În cazul "Delete All" (Ştergerea tuturor melodiilor)**

- **1 În modul Stop, afişaţi interfaţa "Program".**
- **2 Apăsati în mod repetat ▼▲ până ce găsiţi opţiunea "Edit", apoi apăsaţi ENTER.**
- **3 Apăsați în mod repetat ▼▲ până ce găsiţi opţiunea "Delete All", apoi apăsaţi ENTER.**

#### **Pentru a renunţa la redarea unui program**

**Apăsaţi MODE până ce indicaţia "PGM" dispare de pe ecran, în timp ce nu este redat niciunul dintre următoarele CD/ MP3/ WMA.**

#### *Observaţii*

- Un program este reţinut în memorie după ce a fost complet redat. Puteți apăsa **>II** (Redare/ Pauză) pentru a asculta încă o dată programul. La deschiderea capacului compartimentului pentru CD-uri programul va fi şters din memorie.
- Pentru a înregistra melodiile în program, începeţi redarea după ce aţi încheiat realizarea acestuia.

## **Pentru a asculta în ordine aleatorie fi şiere audio dintr-un director (Redarea aleatorie a directorului) (numai pentru MP3/ WMA)**

**Apăsaţi în mod repetat MODE până ce este afi şată metoda de redare, în timp ce nu este redat niciunul dintre următoarele MP3/ WMA.**

La fiecare apăsare a butonului, modul de redare se modifică astfel :

Toate fisierele din directorul selectat sunt redate de la primul la ultimul ("**□**")

Fişierele sunt redate în ordine aleatorie ("SHUF")

Fişierele din directorul selectat sunt redate în ordine aleatorie ("SHUF ")

Melodiile selectate sunt redate în ordinea dorită ("PGM" \*<sup>1</sup> ) (redarea unui program)

Normal play (Niciunul)

\*1 *Pentru detalii legate de reglajele pentru redarea unui program, consultaţi "Crearea propriului program (Redarea unui program)", pag. 19.*

#### **Pentru a asculta în mod repetat un director (Reluarea repetitivă a directorului)**

După stabilirea redării directorului sau redării aleatorii a directorului, apăsati în mod repetat REPEAT până ce apare modul dorit de redare.

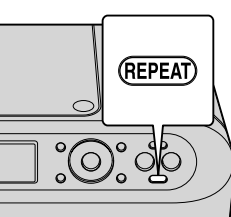

## **Ascultarea radioului**

Înainte de a asculta radioul, conectaţi cablul de alimentare (pag. 11) şi antena circulară AM (pag. 22 şi 23).

**1 Apăsaţi RADIO FM/AM (alimentare automată).**

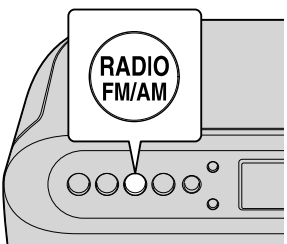

- **2 Apăsaţi RADIO FM/AM pentru a selecta banda de frecvenţe dorită.**
- **3 Mențineți apăsat butonul TUNE (** $\blacktriangle$ **) + sau – (**V**) al unităţii până ce cifrele care**  indică frecvența încep să se modifice **pe afi şaj.**

Unitatea parcurge automat frecvenţele radio şi se opreşte când recepţionează clar un post. Dacă nu puteţi recepţiona un post de radio, apăsați în mod repetat TUNE  $(\triangle)$  + sau –  $(\nabla)$  de la aparat pentru a modifica frecvența

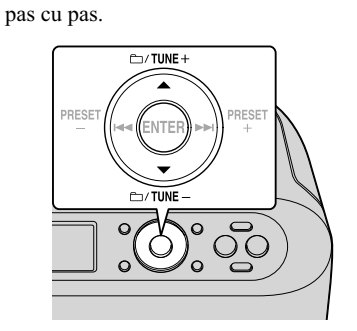

#### **Fereastra de afi şare**

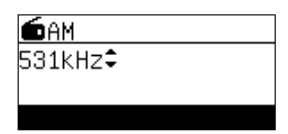

#### **Pentru a comuta pe interfaţa cu informaţii RDS (Sistem de date radio)**

Când depistaţi un post de radio care furnizează servicii RDS (Sistem de date radio), pe ecran apar următoarele informaţii.

#### **Denumirea postului de radio**

PS (Service de program)

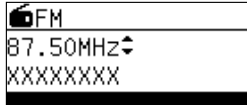

("XXXXXXXX" reprezintă denumirea postului de radio.)

Apăsaţi de două ori DISPLAY pentru a comuta între următoarele informaţii :

#### **Informaţii referitoare la program** RT (Text radio)

Dacă nu este recepţionat nici un post de radio, este afișat mesajul "No text" (Nici un text).

#### **Pentru a ameliora recepţia radio**

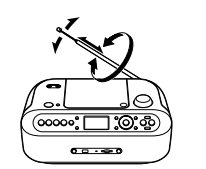

Reorientaţi antena pentru a îmbunătăţi recepţia posturilor FM.

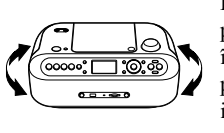

Reorientaţi aparatul propriu-zis pentru a îmbunătăţi recepţia posturilor AM (antena internă).

#### **Pentru a asculta un post de radio AM (Antena externă)**

Dacă recepţia este slabă cu toate că aţi reorientat aparatul, instalaţi antena circulară AM (furnizată).

**1 Montaţi antena circulară AM aşa cum este indicat în imaginea de mai jos.**

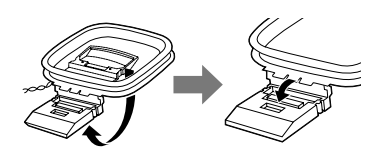

**2 Desfaceţi izolaţia de la capătul cablului. Apăsaţi în jos şi menţineţi apăsată clapeta terminalului antenei circulare AM şi introduceţi cablul dezizolat pentru a realiza conexiunea.**

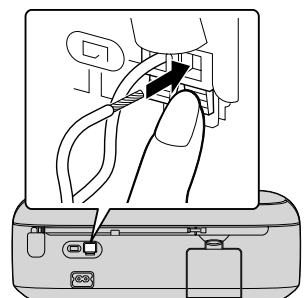

**3 Deplasaţi comutatorul de antenă spre "EXT".**

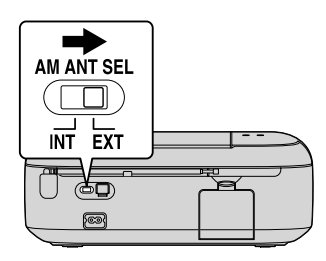

#### *Note*

- Găsiţi o poziţie şi o orientare care să asigure o recepţie optimă, apoi montaţi antena circulară AM. Menţineţi antena circulară AM la distanţă de unitate şi de alte echipamente AV pentru a evita perceperea zgomotului.
- Apucaţi întotdeauna de baza antenei telescopice pentru a-i modifica orientarea.

Dacă încercaţi să reorientaţi antena apucând de partea superioară a acesteia sau dacă o deplasaţi în mod forţat, antena se poate deteriora.

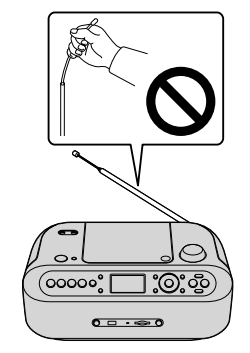

#### *Observaţii*

- Vor fi redare stereo numai posturile de radio FM stereo.
- Pentru a reduce zgomotul asociat unui post de radio FM stereo cu semnal slab, apăsaţi în mod repetat MODE până ce apare una dintre indicaţiile "Monaural" (Mono) sau "Auto Stereo" (Stereo automat).

Pentru a elimina şi mai mult zgomotul, apăsaţi RADO NOISE CUT pentru a fi afişat mesajul "NOISE CUT".

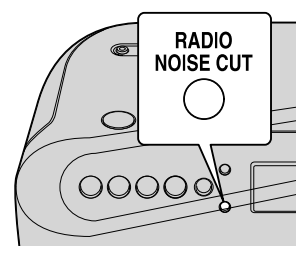

## **Redarea posturilor de radio fi xate în memorie**

**1 Apăsaţi RADIO FM/AM pentru a selecta banda de frecvenţe dorită (alimentare automată).**

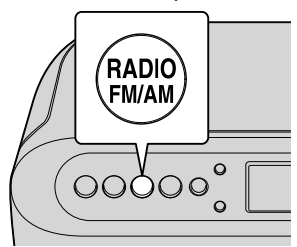

**2 Apăsaţi în mod repetat PRESET + (**>**) sau – (**.**) până ce apare numărul prestabilit.**

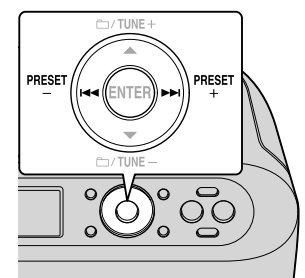

#### **Fereastra de afi şare**

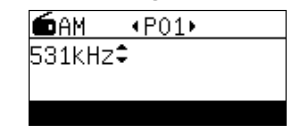

## **Fixarea în memorie a posturilor de radio**

Puteți fixa în memoria aparatului posturile de radio dorite. Pot fi reţinute până la 30 de posturi de radio : 20 în banda FM şi 10 în banda AM, în orice ordine.

**1 Apăsaţi RADIO FM/AM (alimentare automată).**

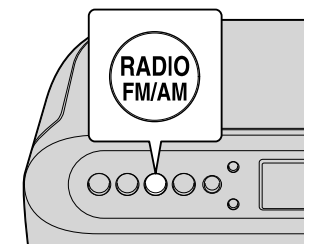

- **2 Apăsaţi RADIO FM/AM pentru a selecta banda de frecvenţe dorită.**
- **3 Apăsaţi MENU.**

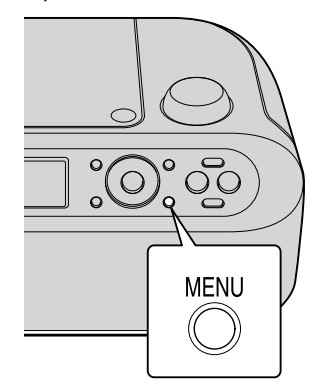

**4 Apăsati în mod repetat ▼▲ până ce găsiţi opţiunea "RADIO", apoi apăsaţi ENTER.**

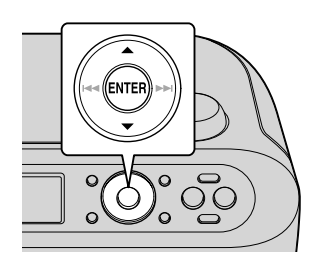

**5 Apăsați în mod repetat ▼▲ până ce găsiţi opţiunea "Auto preset", apoi apăsaţi ENTER.**

#### **Dacă un post de radio nu poate fi depistat în mod automat**

Va trebui să fixați manual în memorie un post de radio cu semnal slab.

- **1 Apăsaţi RADIO FM/AM (alimentare automată).**
- **2 Apăsaţi RADIO FM/AM pentru a selecta banda de frecvenţe dorită.**
- **3 Depistaţi postul de radio dorit.**
- **4 Apăsaţi MENU.**
- **5** Apăsați în mod repetat ▼▲ până ce găsiți **opţiunea "RADIO", apoi apăsaţi ENTER.**
- **6** Apăsați în mod repetat ▼▲ până ce găsiți **opţiunea "Preset Memory", apoi apăsaţi ENTER.**
- **7 Apăsați în mod repetat** ▼▲ până ce este **afi şat postul de radio care vă interesează, apoi apăsaţi ENTER.**
- $8$  Apăsați în mod repetat **▼▲** până ce găsiți **opţiunea "Preset Station", apoi apăsaţi ENTER.**

Este afişat mesajul "Preset Completed" (Fixarea posturilor de radio în memorie a fost realizată).

#### *Observaţie*

• Posturile de radio fixate în memorie vor fi păstrate chiar dacă este decuplat cablul de alimentare.

#### **Pentru a şterge un post de radio fi xat în memorie**

- **1 Apăsaţi MENU.**
- **2** Apăsați în mod repetat ▼▲ până ce găsiți **opţiunea "RADIO", apoi apăsaţi ENTER.**
- $3$  Apăsați în mod repetat **▼▲** până ce găsiți **opţiunea "Preset Deleted", apoi apăsaţi ENTER.**
- **4** Apăsați în mod repetat ▼▲ până ce găsiți **postul pe care vreţi să îl ştergeţi, apoi apăsaţi ENTER.**
- **5** Apăsați în mod repetat ▼▲ până ce găsiți **opţiunea "Delete", apoi apăsaţi ENTER.** Este afişat mesajul "Preset deleted" (Ştergerea postului de radio din memorie a fost realizată).

## **Ascultarea muzicii de pe un card SD sau de pe un dispozitiv USB**

- Înainte de a acţiona aparatul, trebuie să :
- Pregătiţi cardul SD / dispozitivul USB, **•** Când folosiţi un card microSD sau unul
- microSDHC, folosiţi adaptorul adecvat, **•** Tineţi seama că formatele ce pot fi redate
- sunt MP3/ WMA/ AAC (pag. 52),
- Consultaţi informaţiile de la pagina 6, privind compatibilitatea cardurilor SD.

## **Redarea cardurilor SD**

**1 Apăsaţi SD/ USB (alimentare automată).**

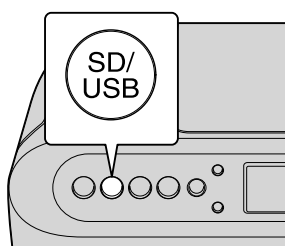

#### **2 Apăsaţi SD/ USB pentru a selecta SD.**

#### **3 Introduceţi un card SD.**

Este afişat mesajul "Loading". Nu detaşați cardul SD cât timp este afișat acest mesaj.

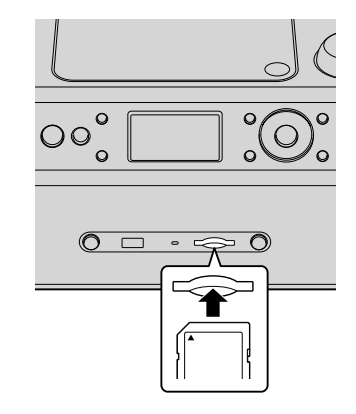

În funcție de numărul de fișiere audio / directoare conținute de cardul SD, poate dura mai mult timp până ce începe redarea.

**4 Apăsaţi** u **(Redare/ Pauză).** Unitatea începe redarea.

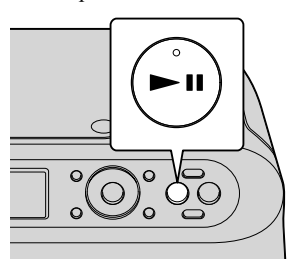

#### **Fereastra de afişare**

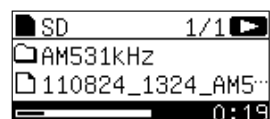

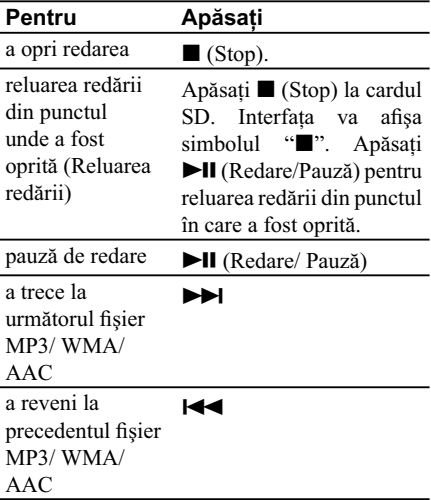

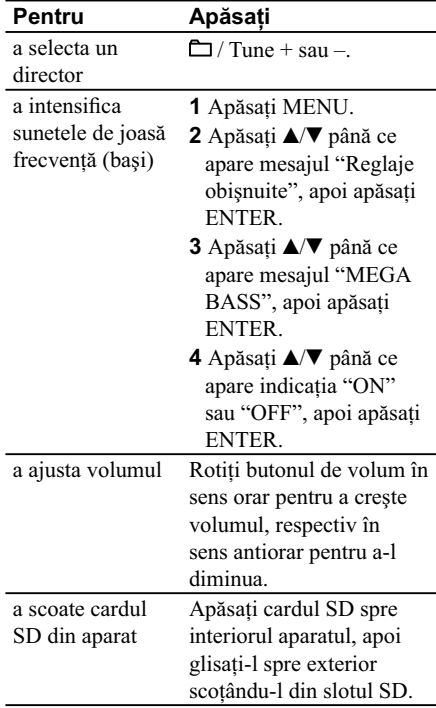

#### *Note*

- Nu scoateţi cardul SD din aparat câtă vreme este afișat mesajul "Loading", pentru a nu fi deteriorate datele.
- Dacă unitatea nu recunoaşte un card SD, scoateţi-l din aparat şi inseraţi-l apoi din nou.
- Nu permiteţi pătrunderea în slotul SD a nici unui alt obiect (cum ar fi lichide, obiecte metalice, materiale combustibile etc.), în afară de carduri SD deoarece este posibil să fie generate incendii, şocuri electrice sau disfuncţionalităţi.

## **Redarea dispozitivelor USB**

**1 Apăsaţi SD/ USB (alimentare automată).**

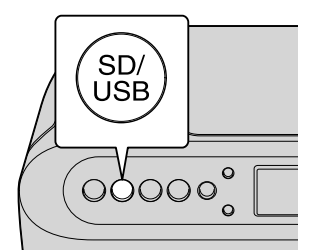

### **2 Apăsaţi SD/USB pentru a selecta USB.**

#### **3 Introduceţi un dispozitiv USB.**

Este afişat mesajul "Loading". Nu detaşați dispozitivul USB cât timp este afișat acest mesaj.

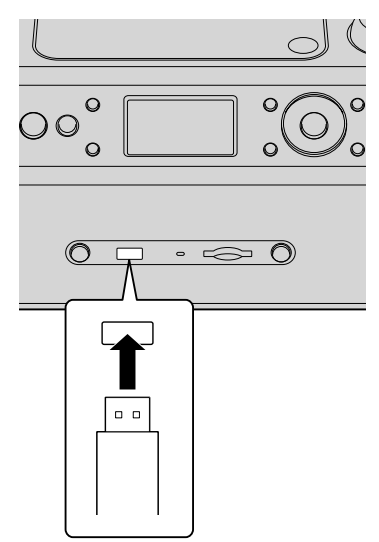

În funcție de numărul de fișiere audio / directoare conţinute de dispozitivul USB, poate dura mai mult timp până ce începe redarea.

**4 Apăsați în mod repetat ▶II (Redare/ Pauză).**

Unitatea începe redarea.

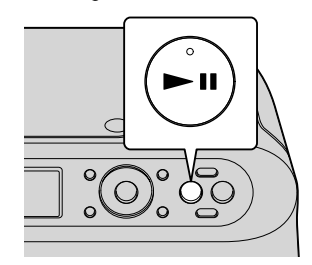

#### **Fereastra de afi şare**

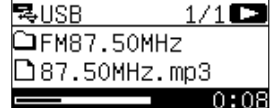

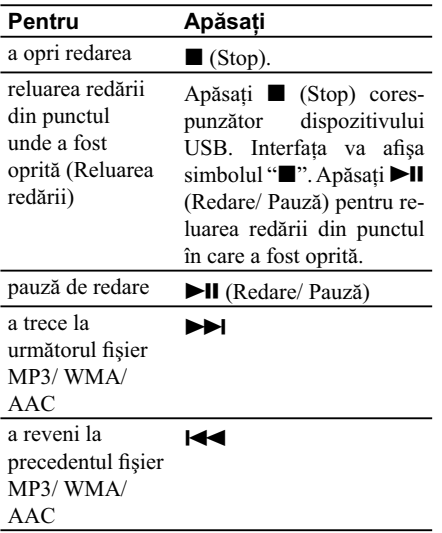

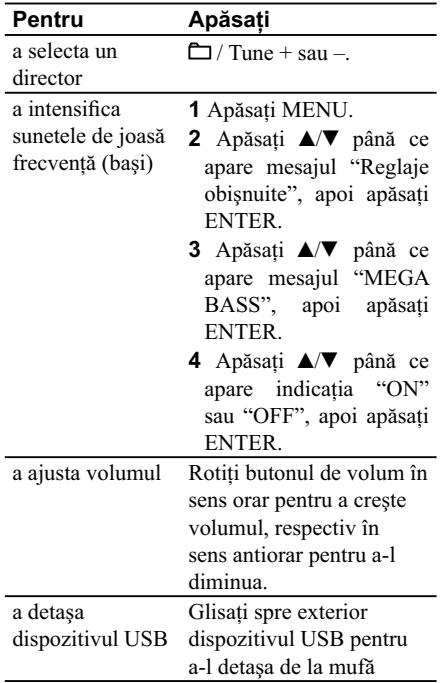

#### *Note*

- Nu detaşaţi dispozitivul USB de la aparat câtă vreme este afișat mesajul "Loading", pentru a nu fi deteriorate datele.
- Dacă unitatea nu recunoaşte un dispozitiv USB, scoateţi-l din aparat şi inseraţi-l apoi din nou.
- Nu permiteţi pătrunderea în portul USB a nici unui alt obiect (cum ar fi lichide, obiecte metalice, materiale combustibile etc.) , în afară de dispozitive USB deoarece se pot produce şocuri electrice, incendii sau defecţiuni.

#### **Pentru a schimba modul de redare**

Consultaţi "Schimbarea modului de redare" (pag. 18). Cardurile SD şi dispozitivele USB pot fi redate în modurile indicate în continuare.

#### **Pentru a asculta un director**

Apăsaţi MODE de mai multe ori până ce este

afișat modul de redare dorit. La fiecare apăsare de buton, se comută între următoarele variante :

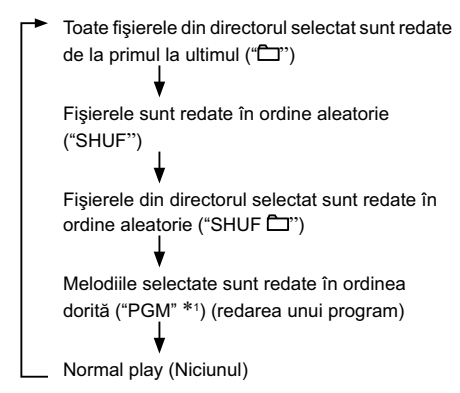

\*1 *Pentru detalii legate de reglajele pentru redarea unui program, consultaţi "Crearea propriului program (Redarea unui program)", pag. 19.*

#### **Pentru a asculta în mod repetat un director (Reluarea repetitivă a directorului)**

După stabilirea redării directorului sau redării aleatorii a directorului, apăsaţi în mod repetat REPEAT până ce apare modul dorit de redare.

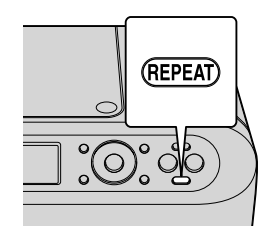

## **Comutarea memoriei de pe un dispozitiv USB**

Puteţi comuta între memorii (sursele de sunet) în cazul dispozitivelor USB multimemorie (cum ar

fi un recorder IC etc.)

**1 Apăsaţi SD/ USB (alimentare** 

**automată).**

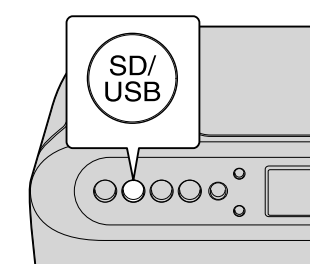

- **2 Apăsaţi SD/ USB pentru a selecta USB.**
- **3 Apăsaţi MENU.**

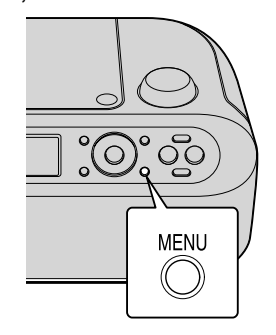

- **4 Selectaţi"USB" şi apoi apăsaţi ENTER.**
- **5 Selectaţi "Memory Select", apăsaţi în mod repetat** v/V **până ce găsiţi "Memory Select", apoi apăsaţi ENTER.**
- **6 Apăsați în mod repetat ▲▼ până ce apare sursa, apoi apăsaţi ENTER.**

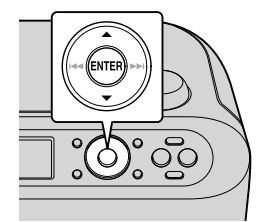

## **Selectarea unui anumit director sau fi şier pentru redare**

## **Cum se selectează directorul sau fi şierul care**  să fie redat

## **CD (CD-R/ CD-RW)**

- **1 Introduceţi discul CD (CD-R/ CD-RW) în aparat.**
- **2** Apăsați **▼▲** până ce apare opțiunea "Select **Folder", apoi apăsaţi ENTER.**
- **3** Apăsați **▼▲** până ce este afișat directorul **dorit.**

### **Card SD / dispozitiv USB**

- **1 Introduceţi cardul SD sau dispozitivul USB.**
- **2 Selectaţi directorul sursă dorit, apoi apăsaţi ENTER.**
- $3$  Apăsați **▼▲** până ce este afișat directorul **dorit.**

Structura directoarelor diferă în functie de CD sau de cardul SD (dispozitiv USB), aşa cum este prezentat mai jos :

**CD**

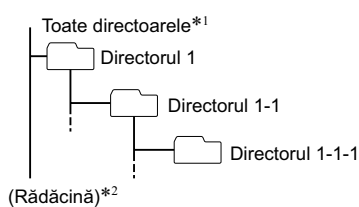

\*1 *Sunt afi şate la acelaşi nivel în ierarhie numai*  directoarele care conțin fișiere audio de redat.  *<i>de mai sus, când apăsați* ▼▲ *pentru a selecta " (selectare director)", fi şierele audio sunt afi şate la acelaşi nivel. (Aceasta are numai rolul de afi şare; fi şierele audio sau directoarele nu se deplasează de fapt de pe nivelul lor în ierarhie.)*

\*2 *Când un fi şier audio este la rădăcină (cel mai înalt nivel pentru dispozitivul respectiv), este considerat ca fi ind în directorul denumit "ROOT").*

## **Card SD / dispozitiv USB**

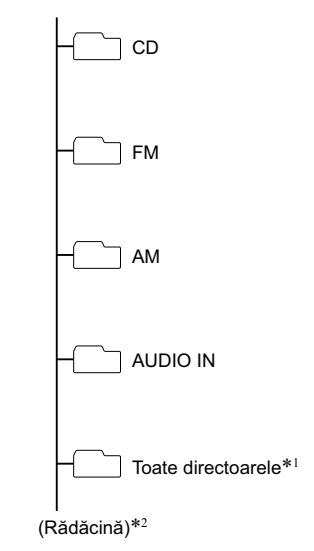

- \*1*Această operaţie este aceeaşi ca la "Selectarea directorului" pentru CD-ROM.*
- \*2 *Când fi şierul ţintă este la rădăcină (cel mai înalt nivel pentru dispozitivul respectiv), este considerat ca fi ind în directorul denumit "ROOT".*

**30**

## **Conectarea componentelor opţionale**

## **Conectarea componentelor opţionale**

Puteți asculta sonorul de la un echipament opţional, cum ar fi un player de muzică portabil, prin intermediul boxelor acestei unităţi. Aveţi grijă să opriți alimentarea fiecărei componente înainte de a realiza vreo conexiune.

**1 Conectaţi mufa AUDIO IN la mufa de ieşire de linie a player-ului muzical digital portabil sau a altei componente folosind cablul audio de conectare care nu este furnizat.** 

Folosiţi un cablu care are o minimufă stereo la unul dintre capete pentru conectarea la această unitate, iar la celălalt capăt un conector adecvat pentru cuplarea la echipamentul extern.

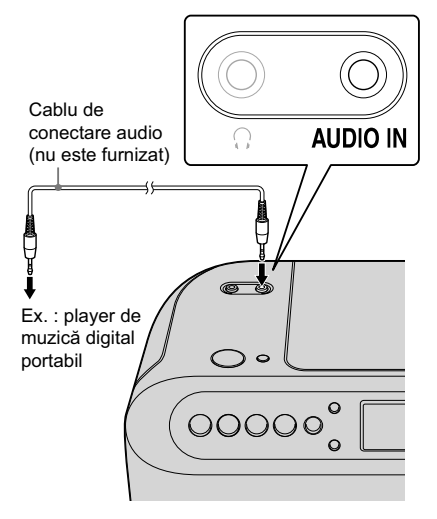

#### **2 Apăsaţi OPERATE.**

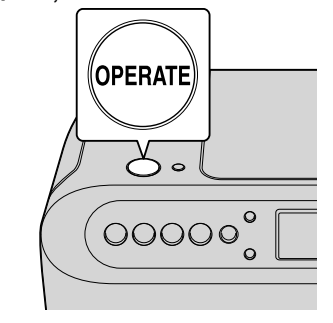

**3 Porniţi componentele conectate.** Pentru detalii, consultati manualul de instrucţiuni al componentei conectate.

#### **4 Apăsaţi AUDIO IN.**

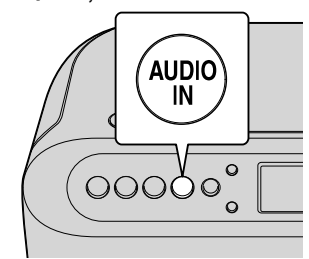

#### **5 Porniţi redarea sunetului la echipamentul conectat.**

Sunetul va fi emis de boxele unităţii.

#### *Note*

- Cablul audio diferă în funcţie de echipamentul extern folosit. Folosiţi un cablu audio adecvat pentru echipamentul conectat.
- Dacă volumul este redus, reglaţi mai întâi volumul la echipamentul extern. Dacă volumul este în continuare prea scăzut, măriţi-l şi la această unitate.
- Când decuplaţi echipamentul extern, decuplaţi şi cablul audio.

## **Înregistrarea unui CD pe un card SD sau pe un dispozitiv USB**

Formatul ce poate fi înregistrat cu această unitate este indicat mai jos :

MP3

**–** frecvenţa de eşantionare 44,1 kHz (fi xată)

 $-$  viteza de transfer : 128 kbps (fixată). Frecvenţa de eşantionare şi viteza de transfer nu pot fi modificate.

Înainte de a înregistra, verificați următoarele :

- Cardul SD (sau dispozitivul USB) este compatibil cu această unitate (pag. 6)
- Capacitatea disponibilă pe cardul SD/ dispozitivul USB este suficientă Pentru verificarea capacităţii, efectuaţi procedura următoare :
- **1** Apăsaţi MENU.
- 2 Apăsați **V**<sup>∆</sup> până ce este afișată indicația "SD" sau "USB", apoi apăsaţi ENTER.
- 3 Apăsați **V**<sup>△</sup> până ce apare mesajul "Recordable Time" (*Durata de timp ce poate fi înregistrată*), apoi apăsaţi ENTER.
- La înregistrarea de pe un CD, pistele sunt înregistrate ca fişiere MP3 la 128. La înregistrarea de pe un disc MP3/ WMA, fişierele MP3/ WMA sunt înregistrate cu aceeaşi viteză de transfer ca şi cele originale.

## **Pentru a înregistra toate pistele**

**1 Apăsaţi CD (alimentare automată).**

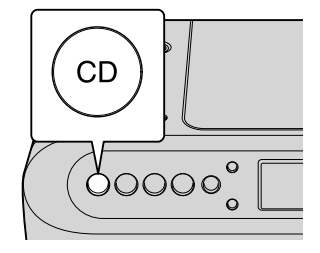

**2 Apăsaţi PUSH OPEN/CLOSE (**Z**) pentru a deschide capacul compartimentului pentru CD-uri.**

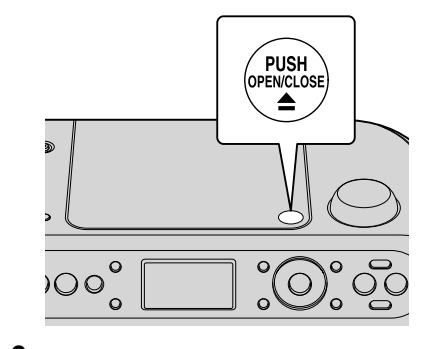

#### **3 Introduceţi un CD.**

După introducerea CD-ului, apăsaţi zona centrală a acestuia, apoi închideţi capacul compartimentului pentru discuri.

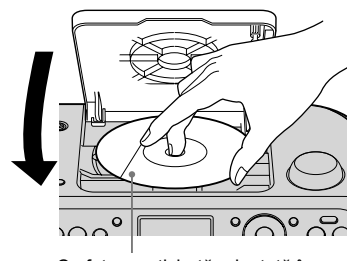

Cu fata cu etichetă orientată în sus

**4 Introduceţi un card SD sau un dispozitiv USB.** 

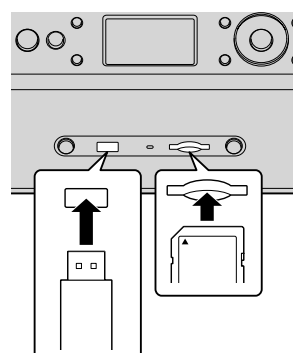

**5 Apăsaţi SD REC sau USB REC când CD-ul este oprit.**

**Înregistrarea unui CD pe un card SD**

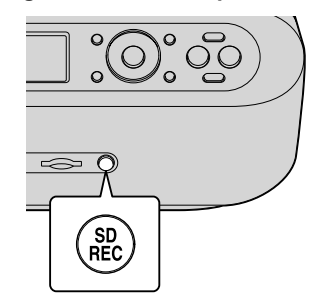

**Înregistrarea unui CD pe un dispozitiv USB.** 

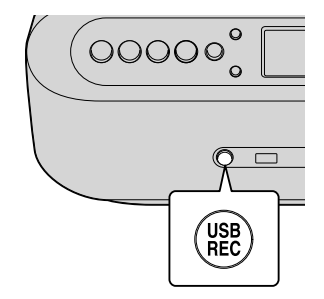

Este afişat mesajul "Rec. readying..." și începe înregistrarea.

Bara grafică afișată în partea de jos a ferestrei de afișare indică progresul operației de înregistrare.

#### **Fereastra de afi şare**

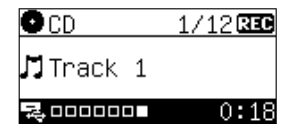

Sunetul de pe CD nu va fi auzit în timpul înregistrării.

## **Pentru a înregistra o singură pistă**

**Apăsați SD REC sau USB REC (în funcție de** sursă) în timpul redării unui CD sau al pauzei.

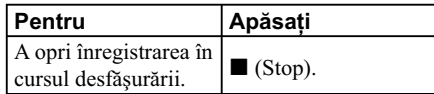

#### *Observaţii*

- Apăsând în mod repetat DISPLAY în cursul redării, pot fi afisate informatii legate de melodii şi durata disponibilă pentru înregistrare pe cardul SD / dispozitivul USB.
- Când se înregistrează melodii de pe un CD audio, durata înregistrării este jumătate comparativ cu cea disponibilă pentru redarea CD-ului audio.

## **Înregistrarea programelor radio pe un card SD sau pe un dispozitiv USB**

Înainte de a înregistra, verificați

- următoarele :
- Postul de radio este recepţionat (pag. 22), **•** Cardul SD (sau dispozitivul USB) este compatibil cu această unitate (pag. 6)
- Capacitatea disponibilă pe cardul SD/ dispozitivul USB este suficientă Pentru verificarea capacităţii, efectuaţi

procedura următoare :

**1** Apăsaţi MENU.

- 2 Apăsați **V**<sup>∆</sup> până ce este afișată indicația "SD" sau "USB", apoi apăsaţi ENTER.
- 3 Apăsați **V**▲ până ce apare mesajul "Recordable Time" (*Durata de timp ce poate fi înregistrată*), apoi apăsaţi ENTER.
- **1 Apăsaţi RADIO FM / AM (alimentare automată).**

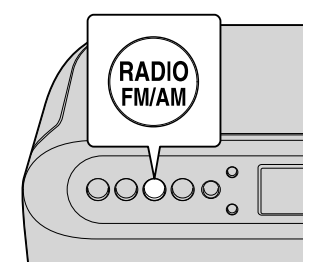

**2 Apăsaţi RADIO FM / AM pentru a selecta banda de frecvenţe.**

**3 Introduceţi un card SD sau un dispozitiv USB în aparat.** 

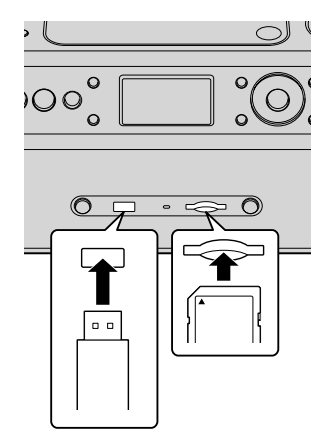

**5 Apăsaţi SD REC sau USB REC când CD-ul este oprit.**

**Înregistrarea unui CD pe un card SD**

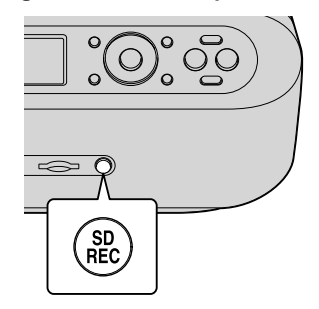

**Înregistrarea unui post de radio pe un dispozitiv USB.** 

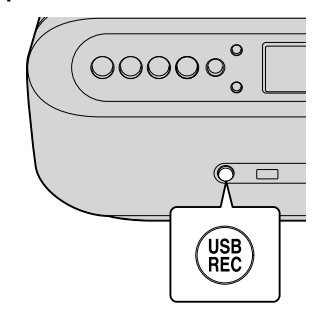

Este afişat mesajul "Rec. readying..." și începe înregistrarea.

Bara grafică afișată în partea de jos a ferestrei de afișare indică progresul operației de înregistrare.

**Fereastra de afi şare**

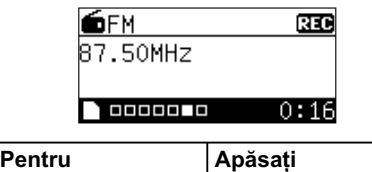

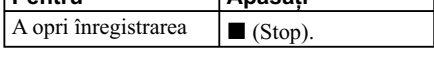

#### *Observaţii*

**•** În funcţie de condiţiile de recepţie şi de echipamentul conectat, la înregistrarea semnalului radio AM este posibil să se audă zgomot.

Dacă se aude zgomot, folosiți antena circulară AM. Menţineţi această antenă la distanţă de aparat.

**•** În funcţie de condiţiile de recepţie şi de dispozitivul USB conectat, la înregistrarea semnalului radio FM este posibil să se audă zgomot.

Dacă se aude zgomot, acesta va fi înregistrat împreună cu semnalul radio pe cardul SD.

**•** Apăsaţi în mod repetat DISPLAY în cursul recepției radio, pentru a fi afișate informații legate de durata disponibilă pentru înregistrare pe cardul SD / dispozitivul USB.

## **Conectarea unui echipament opţional la un card SD/ dispozitiv USB**

Înainte de a înregistra, verificați

#### următoarele :

- Conectati echipamentul optional.
- Porniti echipamentul optional.
- Ajustaţi volumul la echipamentul opţional.
- Cardul SD (sau dispozitivul USB) este compatibil cu această unitate (pag. 6)
- Capacitatea disponibilă pe cardul SD/ dispozitivul USB este suficientă Pentru verificarea capacitatea, efectuaţi

procedura următoare :

- **1** Apăsaţi MENU.
- 2 Apăsați **V**<sup>∆</sup> până ce este afișată indicația "SD" sau "USB", apoi apăsaţi ENTER.
- 3 Apăsați **▼▲** până ce apare mesajul "Recordable Time" (*Durata de timp ce poate fi înregistrată*), apoi apăsaţi ENTER.
- **1 Conectaţi mufa AUDIO IN la mufa de ieşire de linie a player-ului muzical digital portabil sau a altei componente folosind cablul audio de conectare care nu este furnizat.**

Folosiţi un cablu care are o minimufă stereo la unul dintre capete pentru conectarea la această unitate, iar la celălalt capăt un conector adecvat pentru cuplarea la echipamentul extern.

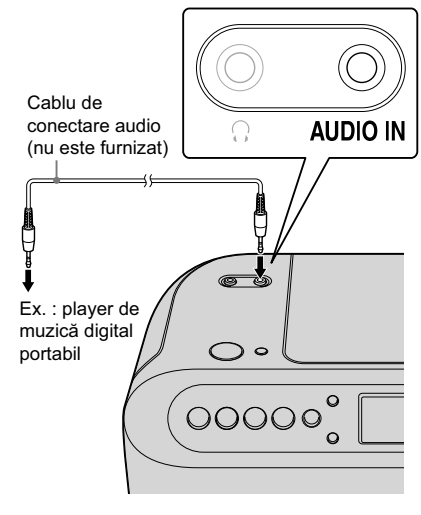

**2 Apăsaţi AUDIO IN (alimentare automată).**

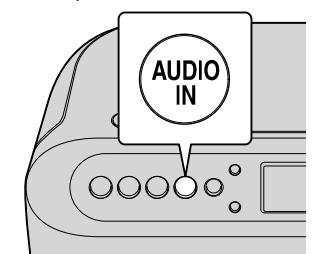

**3 Porniţi componentele conectate.** Pentru detalii, consultaţi manualul de instrucţiuni al componentei ce urmează a fi conectată.

**4 Introduceţi un card SD sau un dispozitiv USB în aparat.** 

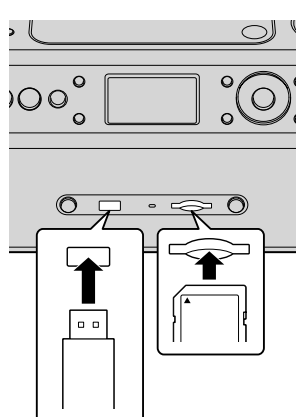

## **5 Apăsaţi SD REC sau USB REC.**

**Înregistrarea semnalului de la un echipament opţional pe un card SD**

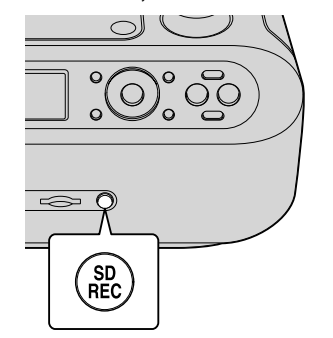

**Înregistrarea semnalului de la un echipament opţional pe un dispozitiv USB.** 

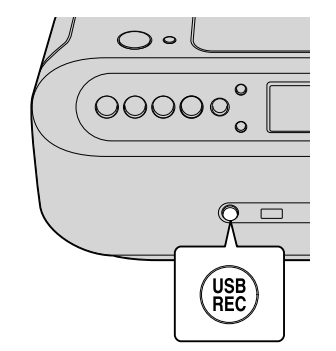

Este afişat mesajul "Rec. readying..." şi începe înregistrarea.

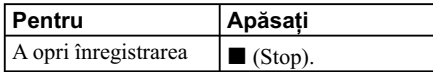

#### *Observaţie*

**•** Apăsaţi AUDIO IN, apoi apăsaţi în mod repetat DISPLAY pentru fi afişate informații legate de durata disponibilă pentru înregistrare pe cardul SD / dispozitivul USB.

## **Ştergerea unui fişier audio / director de pe un card SD/ dispozitiv USB**

**1 Introduceţi un card SD sau un dispozitiv USB în aparat.** 

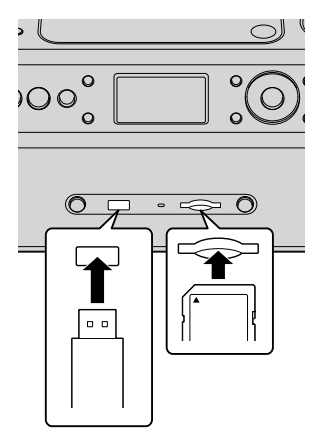

**2 Apăsaţi** Vv**, apoi apăsaţi în mod repetat ENTER, până ce fişierul audio (sau directorul) pe care doriţi să îl ştergeţi**  este afișat, apoi apăsați ENTER.

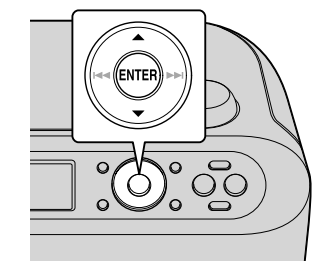

**3 Apăsaţi DELETE pentru a selecta "Delete", apoi apăsaţi ENTER.**

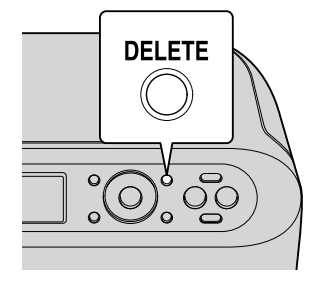

## **În cazul ştergerii unui fi şier ("Delete")**

Apăsați **V**<sup>∆</sup> până ce este afișat fișierul audio (sau directorul) pe care doriţi să îl şergeţi, apoi apăsaţi ENTER.

### **În cazul ştergerii tuturor fi şierelor ("Delete All")**

- 1 Apăsati SD / USB pentru a selecta cardul SD, respectiv dispozitivul USB.
- **2** Apăsaţi MENU.
- 3 Apăsați în mod repetat **V**<sup>∆</sup> până ce este afi şată indicaţia "SD" sau "USB", apoi apăsaţi ENTER.
- 4 Apăsați în mod repetat **▼** până ce apare mesajul "Delete All" (*Ştergerea tuturor*), apoi apăsaţi ENTER.

Apare indicaţia "Deleted" (*Şters*).

## **Structura de directoare/ fi şiere**

Structura de directoare/ fișiere de pe un card SD/ dispozitiv USB înregistrat cu această unitate este prezentată în continuare :

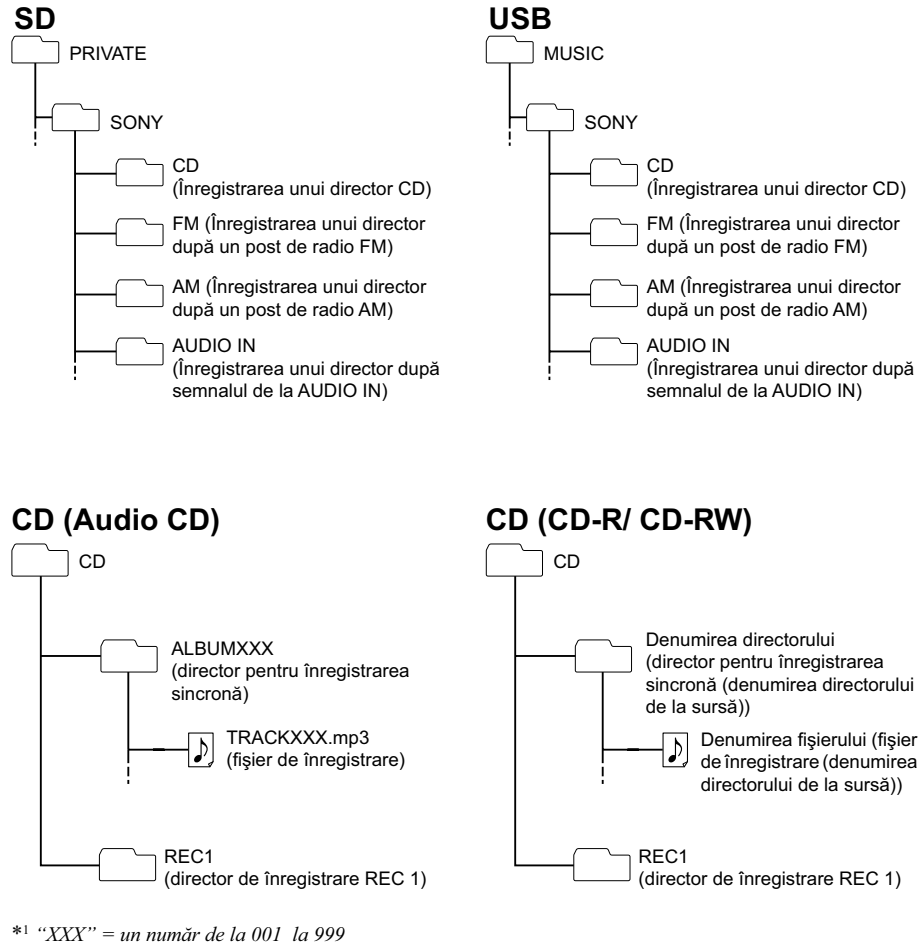

*Continuă...*

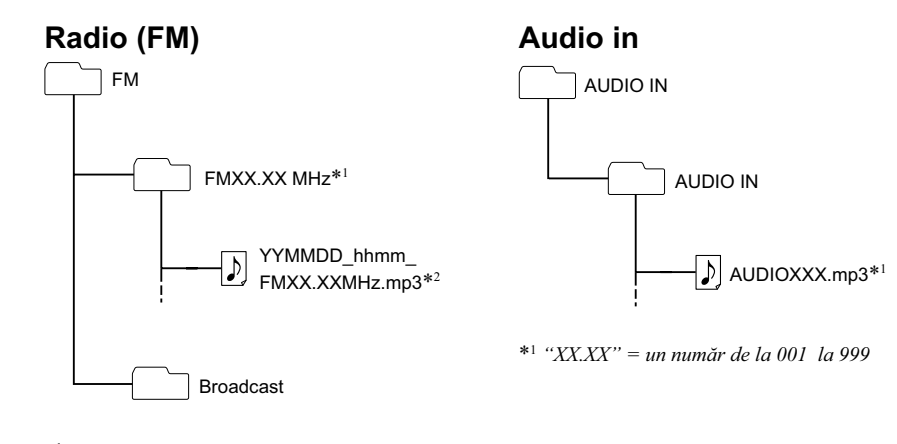

\*1 *"XX.XX" = frecvenţă* \*2 *Denumirea fi şierului reprezintă anul/ data/ ora când acesta a fost creat.*

## **Radio (AM)**

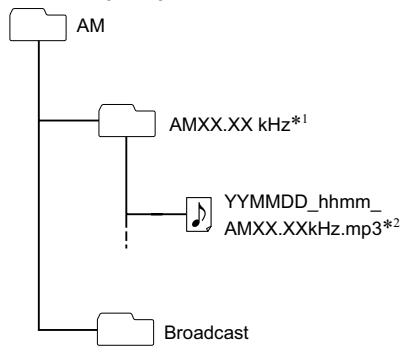

\*1 *"XX.XX" = frecvenţă*

\*2 *Denumirea fi şierului reprezintă anul/ data/ ora când acesta a fost creat.*

## 1 **Alte operaţii**

## **Adormirea în timp ce ascultaţi muzică (Cronometrul de oprire automată)**

Puteți configura unitatea astfel încât să se oprească automat după scurgerea unei anumite perioade de timp. Pentru perioada de timp până la oprire poate fi aleasă una dintre variantele : "Auto/90 min", "60 min", "30 min", "20 min", "10 min" şi OFF. Ascultarea muzicii este o activitate relaxantă care vă poate ajuta să dormiţi bine în timpul nopţii.

- **1 Porniţi redarea muzicii.**
- **2 Apăsaţi în mod repetat butonul SLEEP**  până ce este afișată perioada de timp **dorită.**

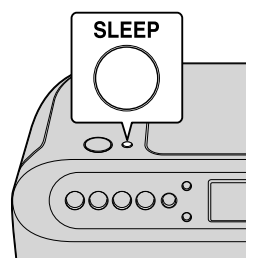

La fiecare apăsare de buton, modurile se succed astfel :

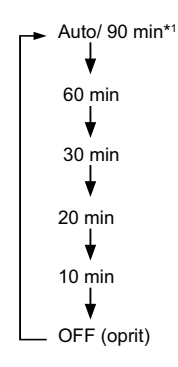

\*1 *După încheierea redării unui CD/ card SD/ dispozitiv USB, unitatea se va opri în mod automat. Dacă redarea nu s-a încheiat, unitatea se va opri automat după 90 de minute de la reglarea cronometrului.*

## **Pentru a renunţa la cronometrul de oprire automată**

Apăsaţi în mod repetat SLEEP până ce apare indicația "OFF".

Apăsaţi OPERATE pentru a opri aparatul.

#### *Observaţii*

- Puteţi folosi o combinaţie a funcţiilor alarmă şi cronometru de oprire automată. În acest caz, reglaţi mai întâi alarma (pag. 42), apoi porniţi aparatul, după care reglaţi cronometrul.
- Puteţi asculta două sau mai multe surse sonore, stabilind individual alarma şi cronometrul de oprire automată.
- Puteţi stabili independent nivelurile de volum pentru alarmă şi pentru funcţia de oprire automată. Spre exemplu, puteti adormi pe un fond muzical, la volum redus, și să fiți trezit de muzică având un volum mai ridicat.
- Luminozitatea afi şajului scade când este activat cronometrul de oprire automată.

#### *Notă*

**•** Dacă încercaţi să înregistraţi în timp ce functionează cronometrul de oprire automată, acesta va fi dezactivat.

## **Utilizarea cronometrului**

- Înainte de a acționa aparatul, trebuie să :
- Reglaţi ceasul (pag, 13).
- Alocaţi numere posturilor de radio pe care vreți să le ascultați pentru a vă trezi (pag. 24 şi 25).

Nu puteti asculta sonorul de la radio la trezire dacă nu prestabiliţi anumite posturi de radio.

**•** Verificaţi dacă CD-ul, cardul SD sau dispozitivul USB de pe care doriţi să ascultaţi melodii este conectat la acest aparat. În caz contrar, nu puteţi regla cronometrul.

#### **1 Apăsaţi TIMER.**

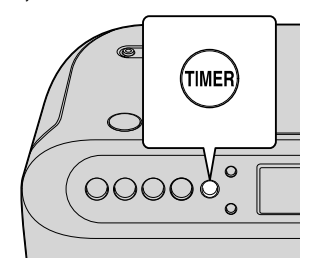

**2 Apăsați V▲ până ce apare indicația "Alarm", apoi apăsaţi ENTER.**

Când porniţi aparatul pentru prima dată de la achiziţionare sau dacă alarma nu a fost folosită încă niciodată, este afișată interfața de configurare ce conține 4 etape.

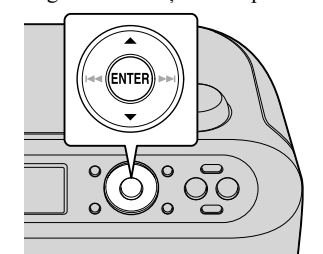

#### **Fereastra de afi şare**

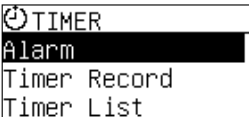

- $3$  Apăsați în mod repetat **▼▲** până ce este **afi şată indicaţia "Edit", apoi apăsaţi ENTER.**
- **4 Selectaţi "Change Timer", apoi apăsaţi ENTER.**

#### **Fereastra de afisare**

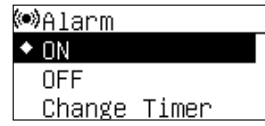

## **Stabilirea variantei "Daily" (Zilnic)**

Apăsați în mod repetat **V**<sup>∆</sup> până ce este afișată indicaţia "Daily", apoi apăsaţi ENTER.

#### **Stabilirea unei zile a săptămânii**

- **1** Apăsați în mod repetat ▼▲ până ce este afișată indicaţia "Set Day", apoi apăsaţi ENTER.
- **2** Apăsați în mod repetat ▼▲ până ce este afișată ziua dorită, apoi apăsaţi ENTER pentru a bifa caseta de marcare.
- **3** Pentru a selecta mai multe zile, repetaţi pasul 2 de mai sus.
- **4** Selectaţi "Next", apoi apăsaţi ENTER.

#### **Fereastra de afi şare**

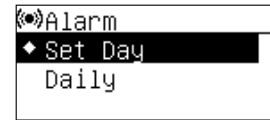

 $5$  Apăsați în mod repetat **▼▲** până ce este **afi şată ora dorită pentru declanşarea**  **alarmei, apoi apăsaţi ENTER.** 

- **6 Apăsați în mod repetat ▼▲ până ce este afi şată indicaţia dorită a minutelor, apoi apăsaţi ENTER.**
- **7 Selectaţi sursa sunetului care să vă trezească, apoi apăsaţi ENTER.**  Dacă selectaţi "Buzzer", omiteţi paşii 8 şi 9.
- **8 Stabiliţi nivelul volumului.**  Dacă nu modificați nivelul volumului, omiteţi acest pas.
- **9 Apăsați în mod repetat ▼▲ până ce este stabilit nivelul dorit al volumului, selectaţi "Next", apoi apăsaţi ENTER.**

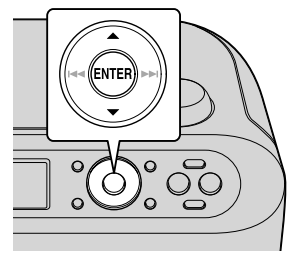

**10 Stabiliţi nivelul volumului.**  Este afi şat simbolul " ".

#### **Pentru a confirma reglajul stabilit pentru alarmă**

Repetaţi pasul 1 al procedurii "Utilizarea cronometrului", apoi apăsați  $\blacktriangleleft$ sau  $\blacktriangleright$ .

#### **Pentru a modifica reglajul stabilit pentru alarmă**

Repetaţi paşii de la 1 la 10 ai procedurii "Utilizarea cronometrului".

#### **Pentru a opri funcţionarea alarmei**

Apăsaţi OPERATE pentru a opri aparatul.

#### **Pentru a renunţa la alarmă**

Efectuati pasii de la 1 la 4 ai procedurii anterioare pentru a selecta "OFF", apoi apăsaţi ENTER. Simbolul corespunzător alarmei " $($ ( $\bullet$ ) $)$ " va dispărea.

#### *Note*

- Stabiliţi pentru volum un nivel moderat.
- Dacă doriți să fiți trezit de sunetul provenit de la CD, SD sau USB, verificați dacă respectivele surse sunt conectate la această unitate şi apoi reglati cronometrul.
- Nu stabiliti nivelul volumului pentru sonerie.

#### *Observaţii*

- Reglajul pentru alarmă este reţinut până ce este efectuată o altă operaţie de reglaj.
- Puteţi schimba sursa de semnal pentru redarea declanşată de cronometru.
- $\cdot$  Înainte de declanșarea alarmei, este afișată timp de 1 minut indicaţia "Readying...".
- Dacă pentru alarmă nu este aleasă varianta ON, indicatorul " $(\bullet)$ " este aprins.
- Când este stabilită ora de declanşare a alarmei, unitatea va porni automat, apoi va porni redarea sursei sonore aleasă de dvs. Aparatul se va opri automat după 60 de minute.

## **Utilizarea cronometrului pentru înregistrare**

- Înainte de a înregistra, trebuie să :
- Reglaţi ceasul (pag, 13).
- Alocaţi numere posturilor de radio al cărui semnal vreți să fie înregistrat (pag. 24 și 25).
- **1 Introduceţi un card SD sau un dispozitiv USB în aparat.**

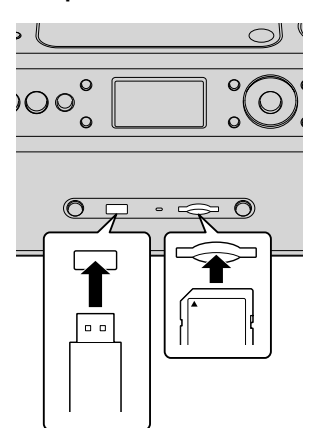

**2 Apăsaţi TIMER.**

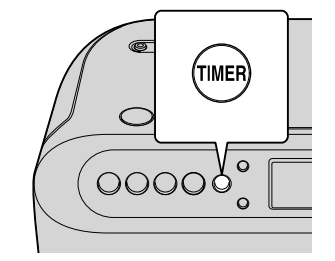

**3 Apăsați ▼▲ până ce apare indicația "Timer Record", apoi apăsaţi ENTER.**

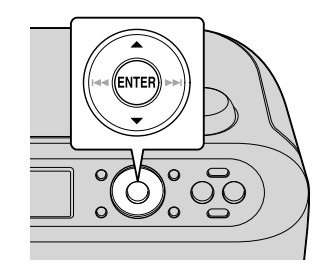

- **4 Selectaţi suportul de destinaţie a înregistrării (SD sau USB), apoi apăsaţi ENTER.**
- **5 Selectaţi reglajul dorit pentru cronometru, apoi apăsaţi ENTER.**

#### **Stabilirea unei zile a săptămânii**

- 1 Apăsați **V**<sup>∆</sup> până ce este afișată indicația "Set Day", apoi apăsaţi ENTER.
- **2** Apăsați în mod repetat ▼▲ până ce este afi şată ziua dorită, apoi apăsaţi ENTER.
- 3 Apăsați <sup>▼</sup>▲ pentru a selecta "Next", apoi apăsaţi ENTER.

#### **Stabilirea variantei "Daily" (Zilnic)**

Apăsați în mod repetat  $\Psi$  până ce este afișată indicaţia "Daily", apoi apăsaţi ENTER.

#### **Stabilirea anului/ datei**

- 1 Apăsați **V**<sup>△</sup> până ce este afișată indicația "Set Day", apoi apăsaţi ENTER.
- **2** Efectuaţi paşii 3–5 de la "Reglarea ceasului".

#### **Fereastra de afi şare**

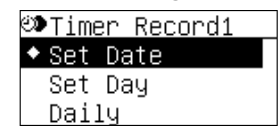

- **6 Apăsați în mod repetat ▼▲ până ce este afi şată ora de Început/ Sfârşit, apoi apăsaţi ENTER.**
- **7 Selectaţi sursa de sunet (FM sau AM)**  care doriți să fie înregistrată.
- **8 Selectaţi postul de radio al cărui semnal**  vreți să fie înregistrat.
- **9 După confi rmarea reglajelor, apăsaţi ▼▲** pentru a selecta "Complete", apoi **apăsaţi ENTER.**

Este afi şată indicaţia (Înregistrare cu ajutorul cronometrului). Pentru comutarea afișajului, apăsați  $\blacktriangleleft$  sau  $\blacktriangleright$ .

#### **Confi rmarea unei înregistrări realizate folosind cronometrul**

**1** Apăsaţi TIMER.

- **2** Selectaţi "Timer List", apoi apăsaţi ENTER.
- **3** Apăsați în mod repetat ▼▲ până ce este afișată interfața de confirmare a înregistrării folosind cronometrul, apoi apăsaţi ENTER.
- 4 Apăsați  $\blacktriangleleft$  sau  $\blacktriangleright$  pentru a confirma reglajul.

## **Modifi carea unei înregistrări realizate folosind cronometrul**

#### **1** Apăsaţi TIMER.

- **2** Apăsați în mod repetat ▼▲ până ce găsiți "Timer List", apoi apăsaţi ENTER.
- **3** Apăsați în mod repetat ▼▲ până ce este afișată interfaţa de înregistrare folosind cronometrul pe care doriţi să o modificaţi, apoi apăsaţi ENTER.
- **4** Apăsaţi ENTER pentru a selecta "Edit".
- **5** Apăsați în mod repetat **▼▲** până ce găsiți "Change Timer", apoi apăsaţi ENTER.

### **Fereastra de afi şare**

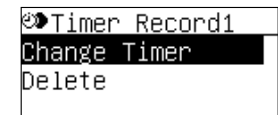

**6** Efectuaţi paşii 4 – 9 de la "Utilizarea cronometrului pentru înregistrare".

## **Ştergerea unei înregistrări realizate folosind cronometrul**

- **1** Apăsaţi TIMER.
- **2** Apăsați în mod repetat ▼▲ pentru a găsi "Timer List", apoi apăsaţi ENTER.
- **3** Apăsați în mod repetat ▼▲ până ce este afișată interfaţa de ştergere a înregistrării folosind cronometrul, apoi apăsaţi ENTER.
- **4** Apăsaţi ENTER pentru a selecta "Edit".
- **5** Apăsați în mod repetat ▼▲ până ce găsiți indicaţia "Delete", apoi apăsaţi ENTER.
- 6 Apăsați în mod repetat **V**<sup>∆</sup> până ce găsiți indicaţia "Execute", apoi apăsaţi ENTER.

#### *Notă*

**•** Dacă este decuplat cablul de alimentare sau dacă are loc o pană de curent când nu sunt introduse baterii pentru ceas, programul înregistrărilor va fi retinut, cu toate că ceasul va reveni la reglajele stabilite din fabrică. Potriviţi din nou ceasul.

## **Note privind utilizarea cronometrului / alarmei / cronometrului pentru înregistrare**

Cronometrul nu va funcţiona în următoarele situaţii.

**Nu puteţi stabili alarma într-un interval cuprins între "5 minute înainte de ora stabilită pentru începerea înregistrării programate" şi "ora la care se încheie înregistrarea programată".**

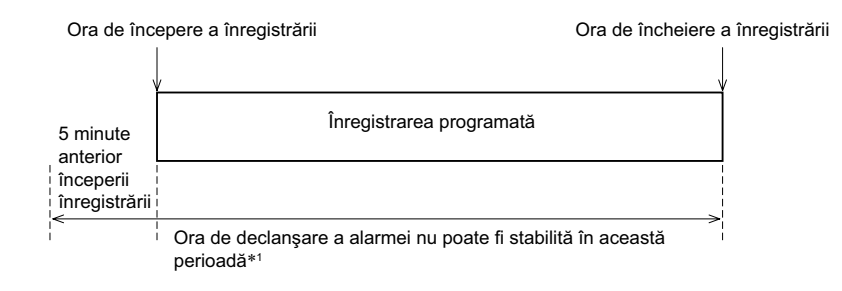

*\*1 Este afi şat mesajul "Overlaps with the Timer Record xx." (Suprapunere cu Înregistrarea cu ajutorul cronometrului), unde "xx" reprezintă numărul înregistrării programate : 1 ÷ 10.*

**Dacă alegeţi ca momentul de declanşare a alarmei să coincidă cu ora la care se încheie înregistrarea programată, respectiva înregistrare se va termina mai devreme decât a fost prevăzut.**

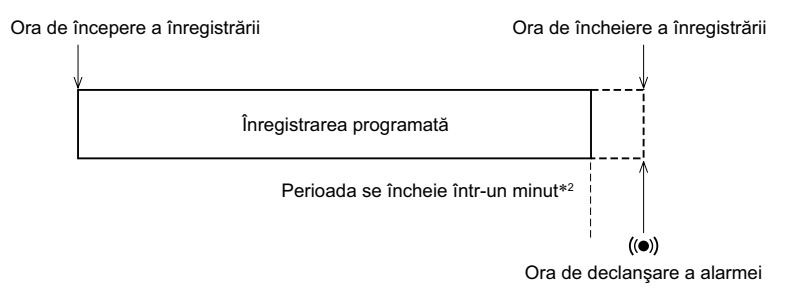

\*<sup>2</sup> Este afișat mesajul ""Timer recording will finish 1 min early." (Înregistrarea programată se va *încheia cu un minut mai devreme).*

**Nu puteţi stabili momentul de declanşare a alarmei între ora stabilită pentru începerea înregistrării programate şi ora la care aceasta se încheie.**

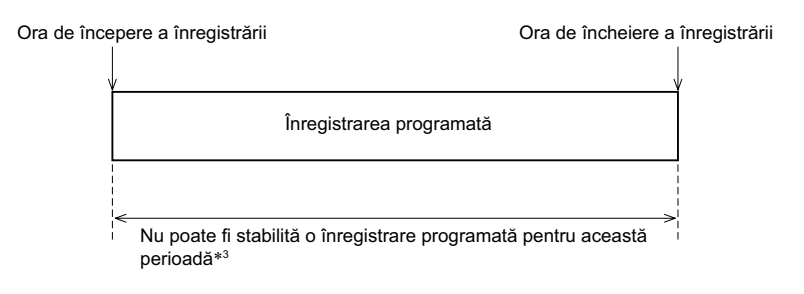

*\*3 Este afi şat mesajul "Overlaps with the Timer Record xx." (Suprapunere cu Înregistrarea cu ajutorul cronometrului), unde "xx" reprezintă numărul înregistrării programate : 1 ÷ 10.*

**Dacă o înregistrare este programată să înceapă imediat după o alta anterioară, prima înregistrare se va termina mai devreme decât a fost prevăzut.**

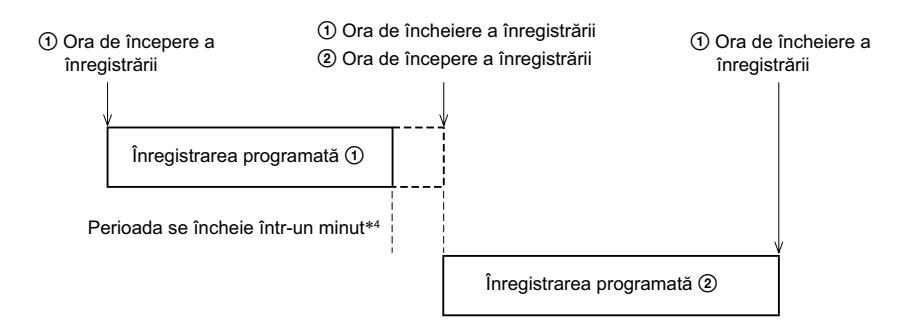

*\*4 Este afi şat mesajul "Timer recording will fi nish 1 min early." (Înregistrarea programată se va încheia cu un minut mai devreme).*

Înregistrarea programată nu poate fi efectuată în următoarele situaţii.

- Dacă ora de începere a înregistrării coincide cu cea de încheiere a acesteia.
- Dacă durata înregistrării este de un minut sau mai scurtă.

## 1 **Informaţii suplimentare**

## **Soluţionarea problemelor**

Dacă întâlniţi vreo problemă legată de acest sistem, folosiţi tabelele următoare pentru a o soluţiona. Dacă problema persistă, consultaţi cel mai apropiat dealer Sony.

## **Probleme generale**

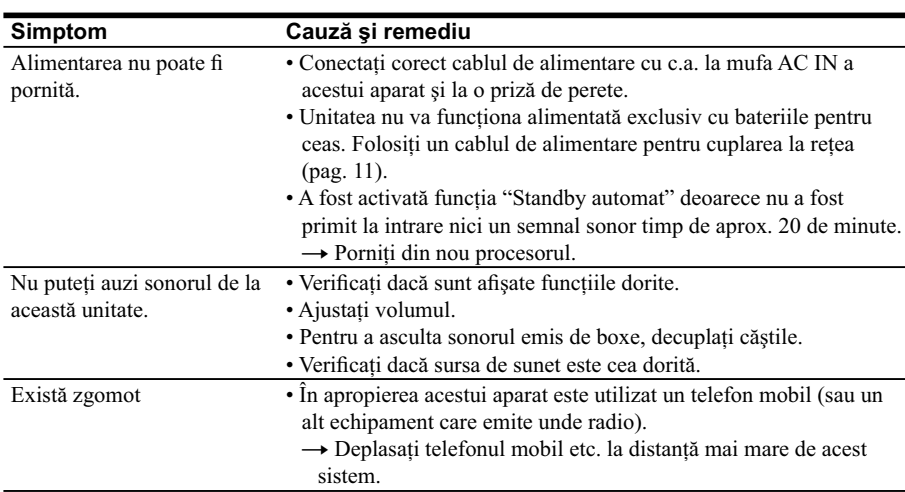

## **CD**

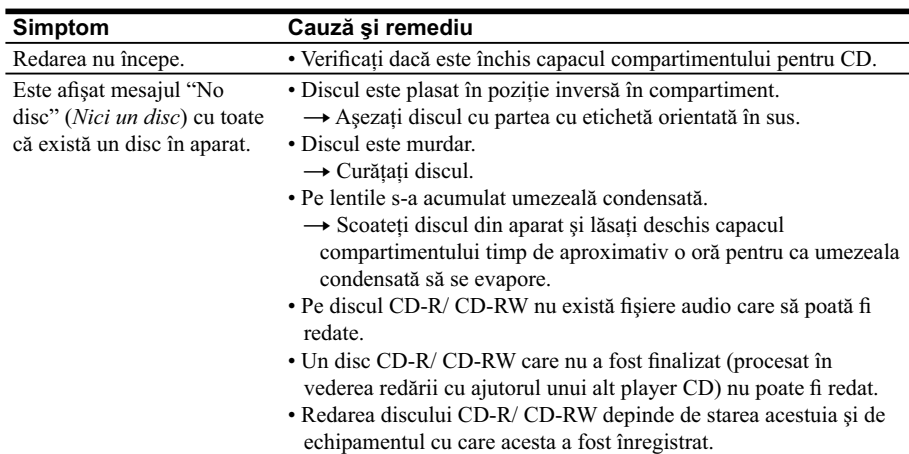

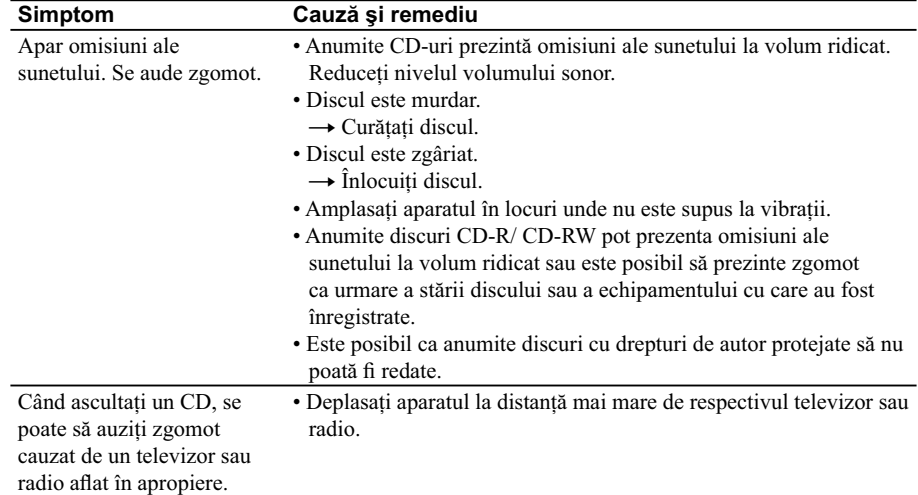

## **SD/ USB**

 $\frac{1}{\sqrt{2}}$ 

 $\begin{array}{c} \hline \end{array}$ 

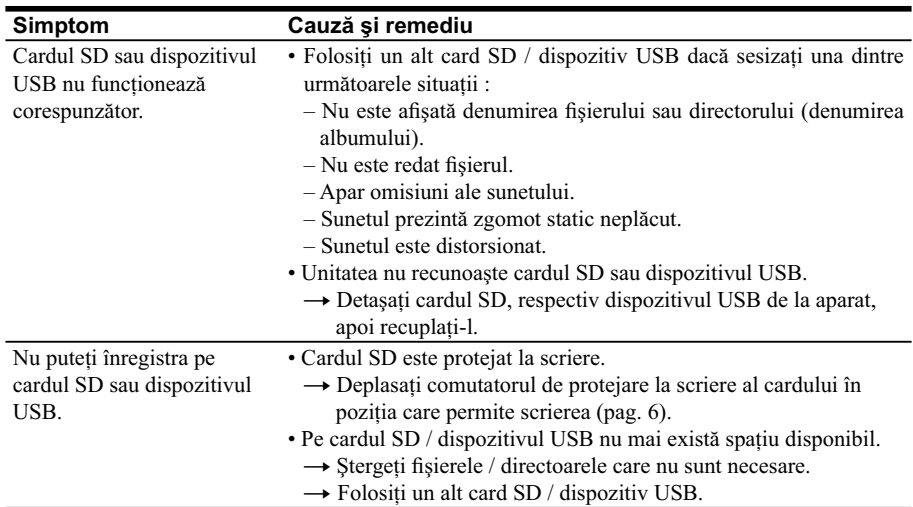

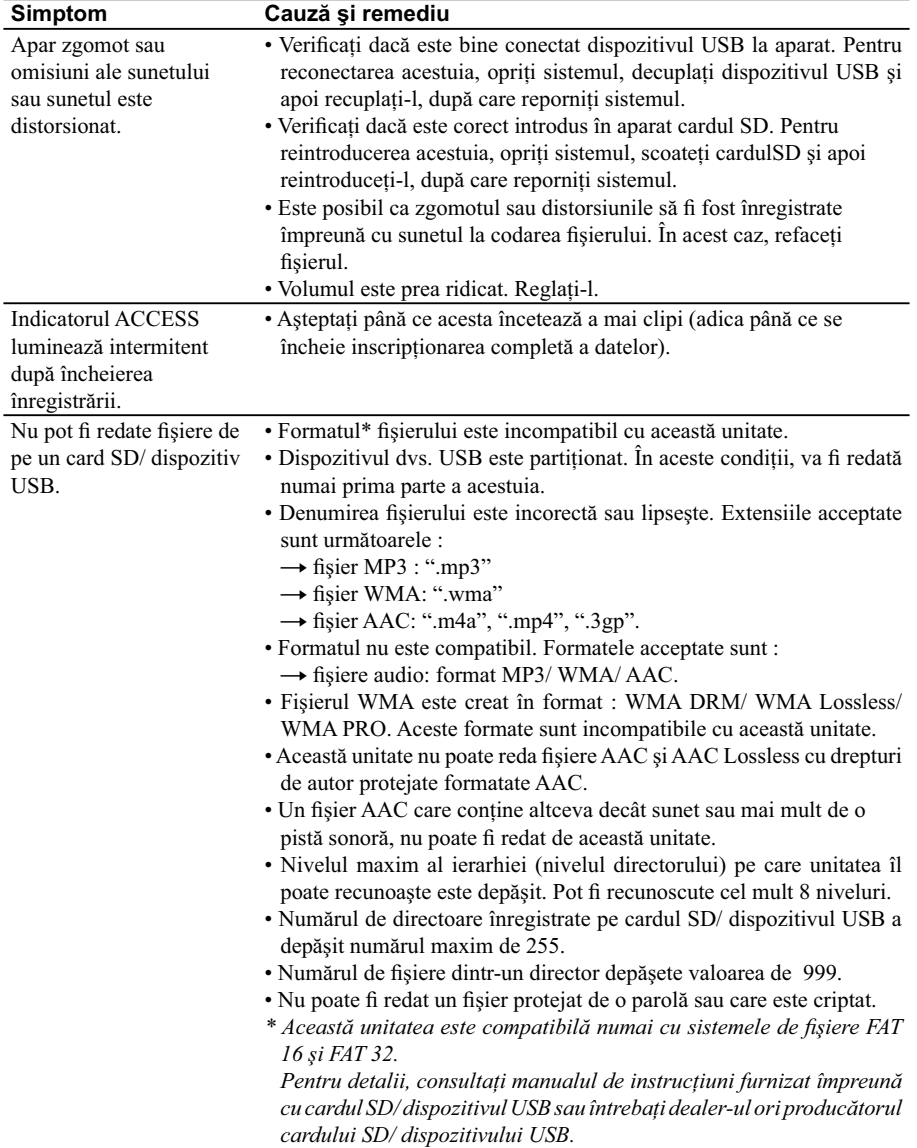

 $\overline{\phantom{a}}$ 

 $\overline{\phantom{a}}$ 

 $\overline{\phantom{a}}$ 

## **Simptom Cauză şi remediu**

Durata fişierului înregistrat este mai scurtă decât vă aşteptaţi.  $\bullet$  Pentru a opri înregistrarea apăsați butonul  $\blacksquare$  (Stop).

## **Radio**

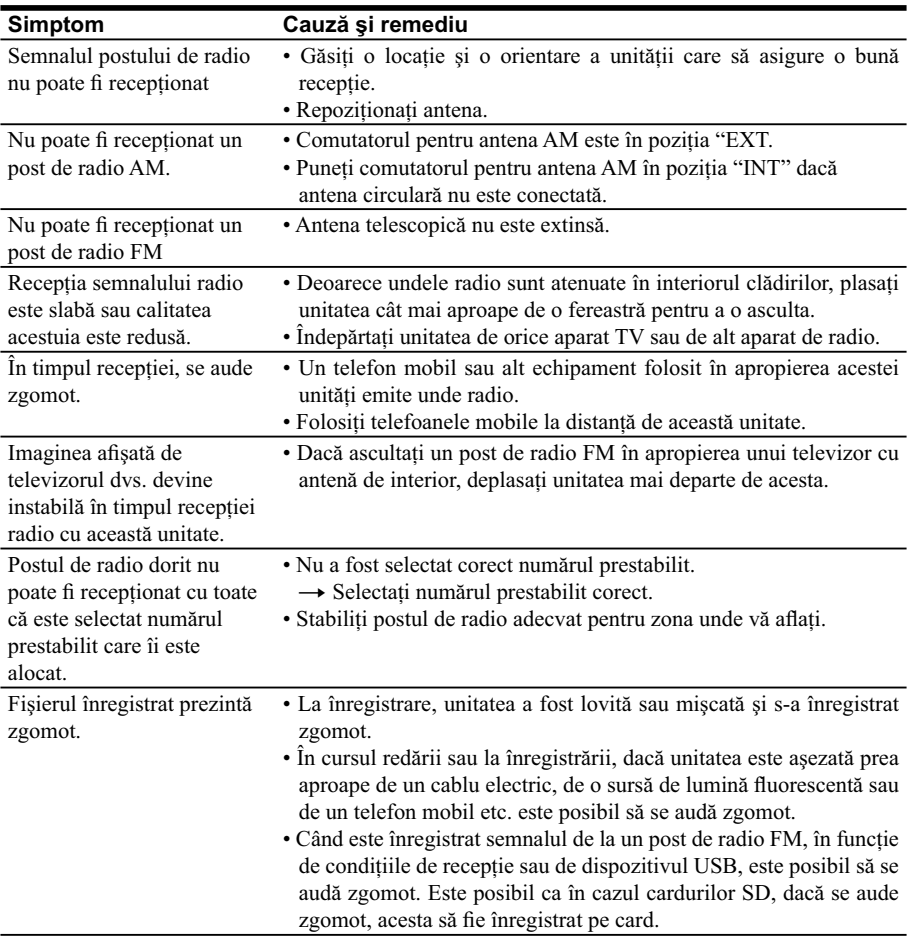

 $\begin{array}{c} \hline \end{array}$ 

## **Cronometru**

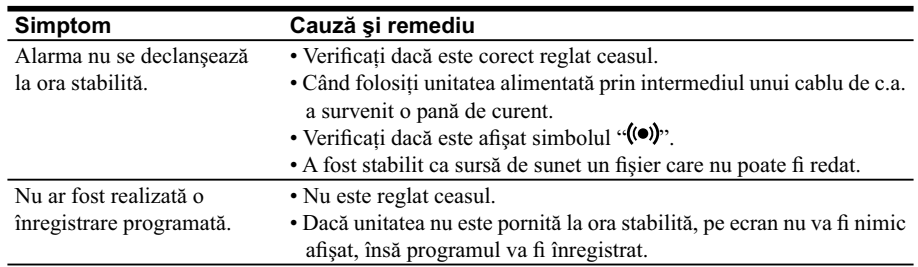

După ce aplicaţi remediile indicate, dacă problema persistă, decuplaţi cablul de alimentare cu c.a. şi scoateți toate bateriile. După ce dispar toate indicațiile de pe afișaj, cuplați din nou cablul de alimentare sau reinstalaţi bateriile (pag. 11). Dacă problema persistă, consultaţi cel mai apropiat dealer Sony.

## **Specifi caţii**

#### *Secţiunea CD player*

#### **Sistem :**

Sistem audio digital cu compact disc

#### **Proprietăţile diodei Laser :**

Durata emisiei : continuă Ieşire laser : mai puţin de 44,6 µW (Această valoare la ieşire este măsurată la o distanţă de aproximativ 200 m de suprafaţa lentilei unui obiectiv pe un bloc de culegere a semnalului cu apertura de 7 mm.)

#### **Numărul de canale :** 2

**Frecvenţa de răspuns :** 20 - 20.000 Hz + 1/-2 dB

**Ecou şi vibraţii :** Sub limita măsurabilă

#### *Secţiunea radio*

**Domeniul de frecvenţe :**  $FM: 87.5 \div 108 \text{ MHz}$ AM : 531 kHz - 1.602 kHz

**IF :** FM: 128 kHz AM: 45 kHz

#### **Antene :**

FM : antenă telescopică AM : antenă încorporată din bară de ferită (antena internă) Antenă circulară AM (furnizată)

#### *Secţiunea USB/ SD*

**Viteza de transfer acceptată :** MP3 (MPEG 1 Audio, Stratul 3) : 32 kbps - 320 kbps, VBR WMA: 48 kbps - 192 kbps, viteză de transfer variabilă AAC (MPEG 4-AAC-LC Stratul 3): 16 kbps - 320 kbps, viteză de transfer variabilă

#### **Frecvenţe de eşantionare :**

MP3 (MPEG 1 Audio Stratul 3) : 32/ 44,1/ 48 kHz WMA : 8/ 11,025/ 16/ 22,05/ 32/ 44,1/ 48 kHz AAC (MPEG4-AAC-LC): 8/ 11,025/ 12/ 16/ 22,05/ 24/ 32/ 44,1/ 48 kHz Mufă  $\leftarrow$  (port) USB USB-A (viteză integrală)

#### *Informaţii generale*

#### **Boxe (2) :**

Registrul complet : 8 cm diametru 6 ohm, tip con

#### **Intrare :**

Mufă de intrare AUDIO IN (minimufă stereo) Mufă  $\leftarrow$  (port) USB : tip A, intensitate maximă de curent : 500 mA Slot pentru cardul SD

#### **Ieşiri :**

Mufă pentru căşti (minimufă stereo) Pentru căşti cu impedanţa de 16 Ω – 68 Ω

#### **Ieşire de putere :**

1,5 W + 1,5 W (la 6 Ω, 10 % distorsiune armonică)

#### **Cerinţe privind alimentarea :**

**•** Pentru player :

 230 V c.a., 50 Hz **•** Pentru ceas :

 4,5 V c.c., 3 baterii tip R6, mărimea AA (nu sunt furnizate)

#### **Consum de putere (aprox.):**

 13 W c.a. **Dimensiuni (aprox.):**

349,4 mm  $\times$  148,9 mm  $\times$  214 mm (L/A/Î) inclusiv părţile proeminente

**Masa (aprox.) :** 2,8 kg, inclusiv bateriile

#### **Accesorii furnizate :**

Cablu de alimentare cu c.a. (1)\*1 Antenă circulară AM (1) Manual de instrucţiuni (1) Card de garanție (1)

\*1 *Cablul de alimentare cu c.a. este furnizat numai pentru acest sistem. Nu îl folosiţi pentru nici un alt echipament.*

Accesorii optionale :

Căşti Sony din seria MDR

*Design-ul şi specificațiile pot fi modificate fără să fiți avertizați în prealabil.* 

## **Note privind utilizarea cardului SD**

### **Compatibilitatea cardului SD**

Cardurile SD compatibile cu această unitate sunt următoarele :

• card SD

• card SDHC

Nu este garantată funcționarea tuturor cardurilor SD şi SDHC.

Carduri SD :

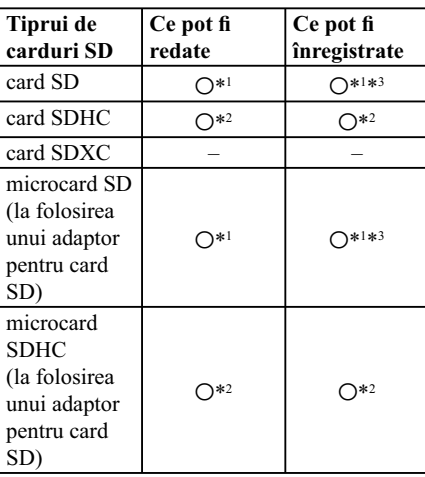

\*1 *Cardurile SD de până la 2 GB au fost testate şi s-a dovedit că funcţionează cu această unitate.*

- \*1 *Cardurile SDHC, din clasa 4, cu capacitatea de până la 32 GB sau mai mult au fost testate şi s-a dovedit că funcţionează cu această unitate.*
- \*3 *Dacă viteza de transfer a datelor este deosebit de redusă, înregistrarea radio se poate opri*  în cursul desfășurării. Verificați viteza de *transfer a datelor pentru card, înainte de a-l folosi.*

## **Cu privire la drepturile de autor**

- Tehnologia de codare MPEG Layer-3 şi patentele sunt sub licenţă Fraunhofer IIS şi Thomson.
- Siglele SD, SDHC şi SDXC sunt mărci comerciale ale SD-3C, LLC.
- Windows Media este marcă de comerţ sau marcă de comerţ înregistrată a Microsoft Corporation din Statele Unite şi /sau alte ţări.
- Acest produs conţine o tehnologie ce se supune anumitor drepturi de proprietate intelectuală ce aparţin Microsoft. Folosirea sau distribuţia acestei tehnologii în afara acestui produs este interzisă fără deţinerea unei licenţe adecvate emisă de Microsoft.

# **SONY**

http.//www.sony.ro

### **RO**

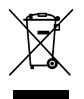

**Dezafectarea echipamentelor electrice şi electronice vechi (Valabil în Uniunea Europeană şi în celelalte state europene cu sisteme de colectare separate)**

Acest simbol marcat pe un produs sau pe ambalajul acestuia indică faptul că respectivul produs nu trebuie considerat reziduu menajer în momentul în care doriţi să îl dezafectaţi. El trebuie dus la punctele de colectare destinate reciclării echipamentelor electrice şi electronice.

Dezafectând în mod corect acest produs veţi ajuta la prevenirea posibilelor consecinţe negative asupra mediului înconjurător și sănătății oamenilor care pot fi cauzate de tratarea inadecvată a acestor reziduuri. Reciclarea materialelor va ajuta totodată la conservarea resurselor naturale. Pentru mai multe detalii legate de reciclarea acestui produs, vă rugăm să consultaţi biroul local, serviciul de preluare a deşeurilor sau magazinul de unde aţi achiziţionat produsul.